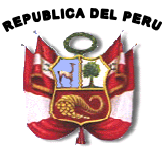

Ministerio deEconomía y Finanzas

Viceministro deHacienda

PERÚ Ministerio de Persia de Contabilidad de Contabilidad Pública<br>PERÚ Dirección General de Contabilidad Pública

# SIAF - MODULO CONTABLE -**TRANSFERENCIAS FINANCIERAS**

( Trimestral, Semestral y Cierre )

APLICATIVO WEB

# PRESENTACION

La presente exposición brindara información <sup>a</sup> los usuarios de las Entidades y/o Unidades Ejecutoras del Sector Público, con la finalidad de utilizar de manera adecuada el "Sistema de SIAF – Modulo Contable - Transferencias Financieras", ingresar al link de acceso **http://apps3.mineco.gob.pe/appCont/index.jsp,** Aplicativo WEB, de uso de todas las entidades del Gobierno Nacional, Gobierno Regional y Gobierno Local que utilizan el Sistema Integrado de Administración Financiera - SIAF <sup>a</sup> nivel de Unidades Ejecutoras, que van <sup>a</sup> registrar las transferencias financieras entre UE's, y obtener los formatos de Transferencias Financieras Recibidas y/o Transferencias Financieras Otorgadas en el modulo por laU.E. origen y/o la U.E. destino.

# Definición

Las Transferencias Financieras, son traspasos de fondos públicos entre pliegos presupuestarios sin contraprestación, para la ejecución de actividades y proyectos de los presupuestos institucionalesrespectivos de los pliegos de destino.

# INGRESO AL SISTEMA MEDIANTE LA VENTANA DE INICIO DE SESIÓN DE LA U.E. QUE OTORGA

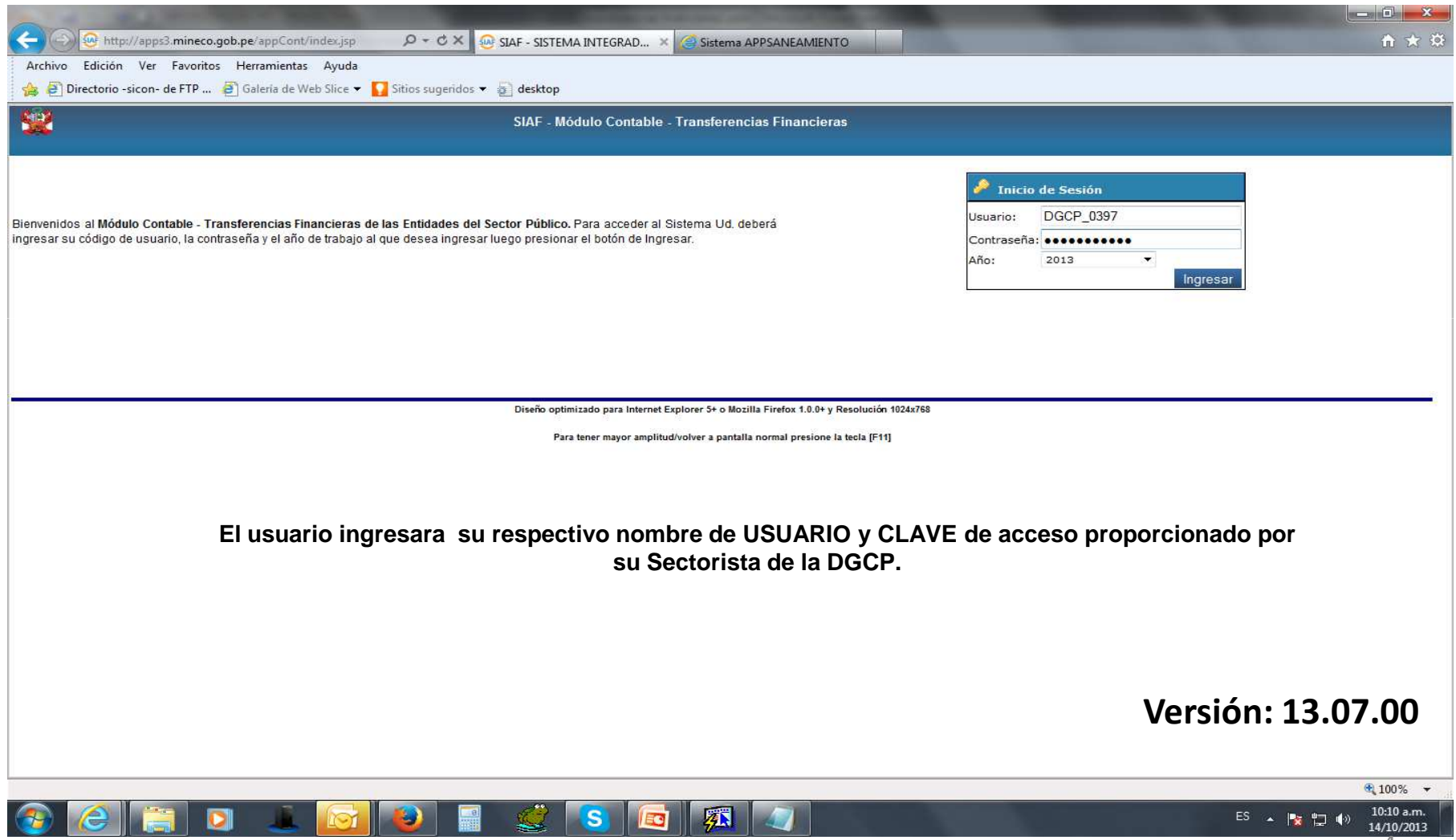

#### Modulo Contable

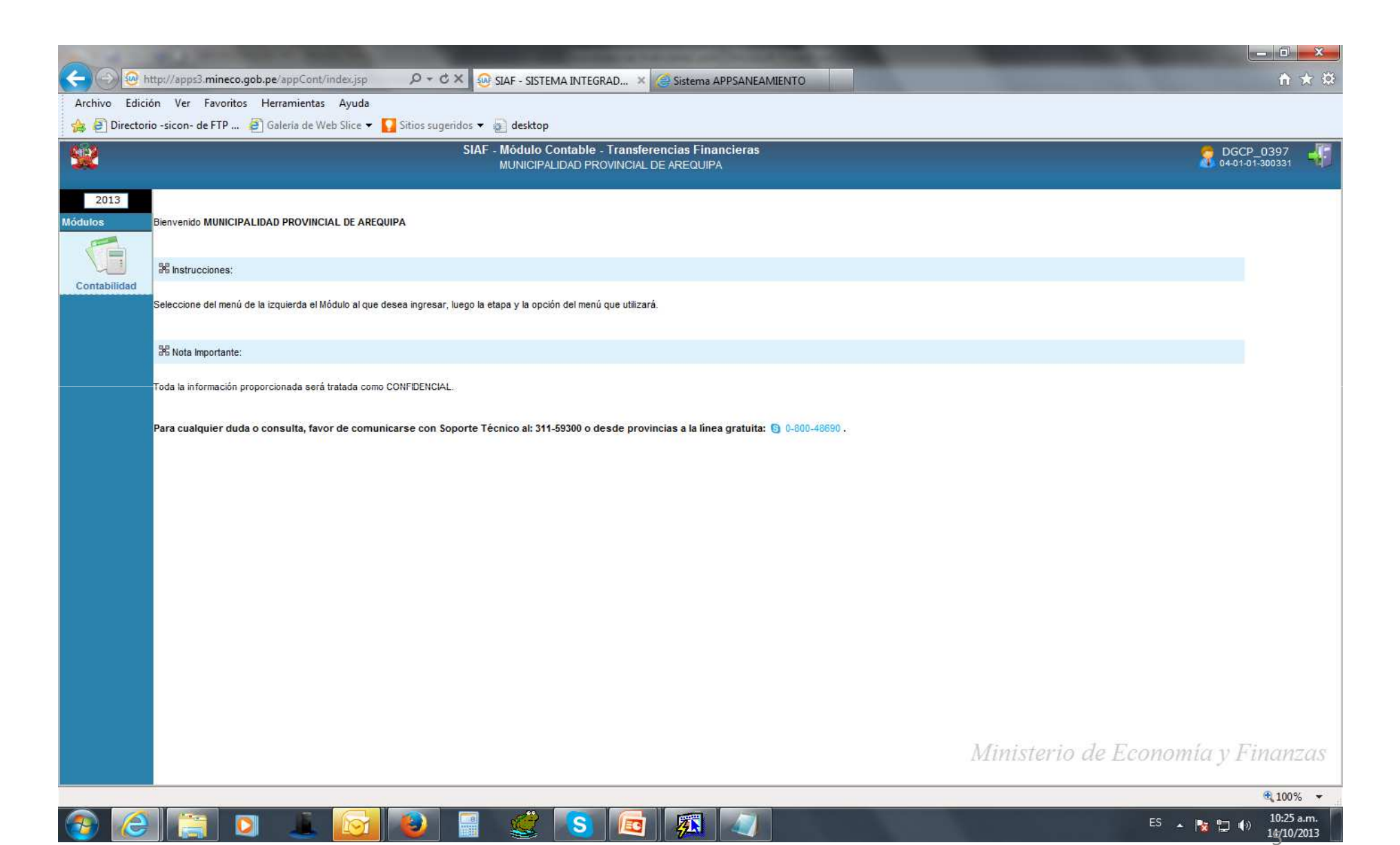

#### Ambiente Unidad Ejecutora

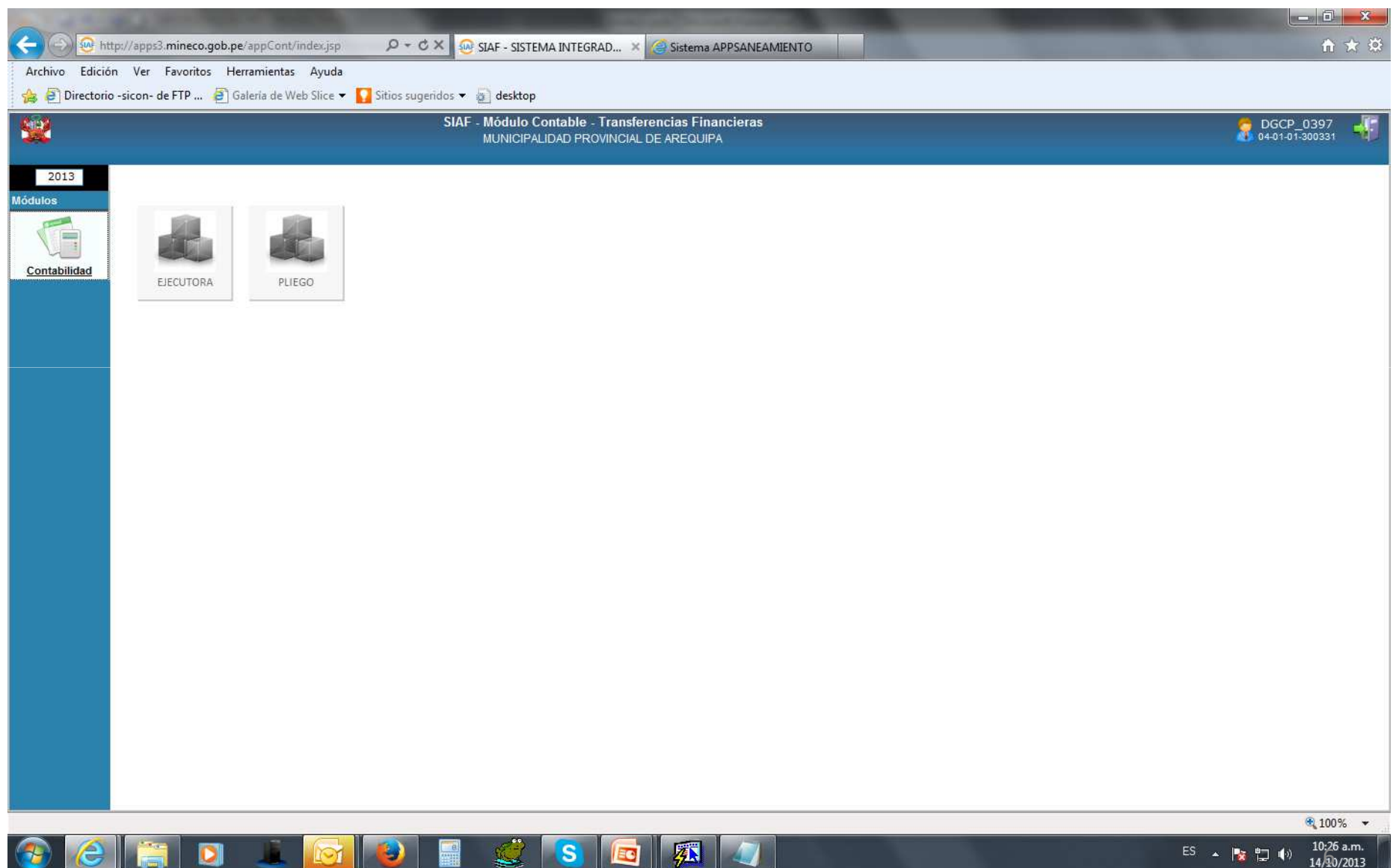

# Menú Principal de las Transferencias Financieras Otorgadas y/o Recibidas por U.E.

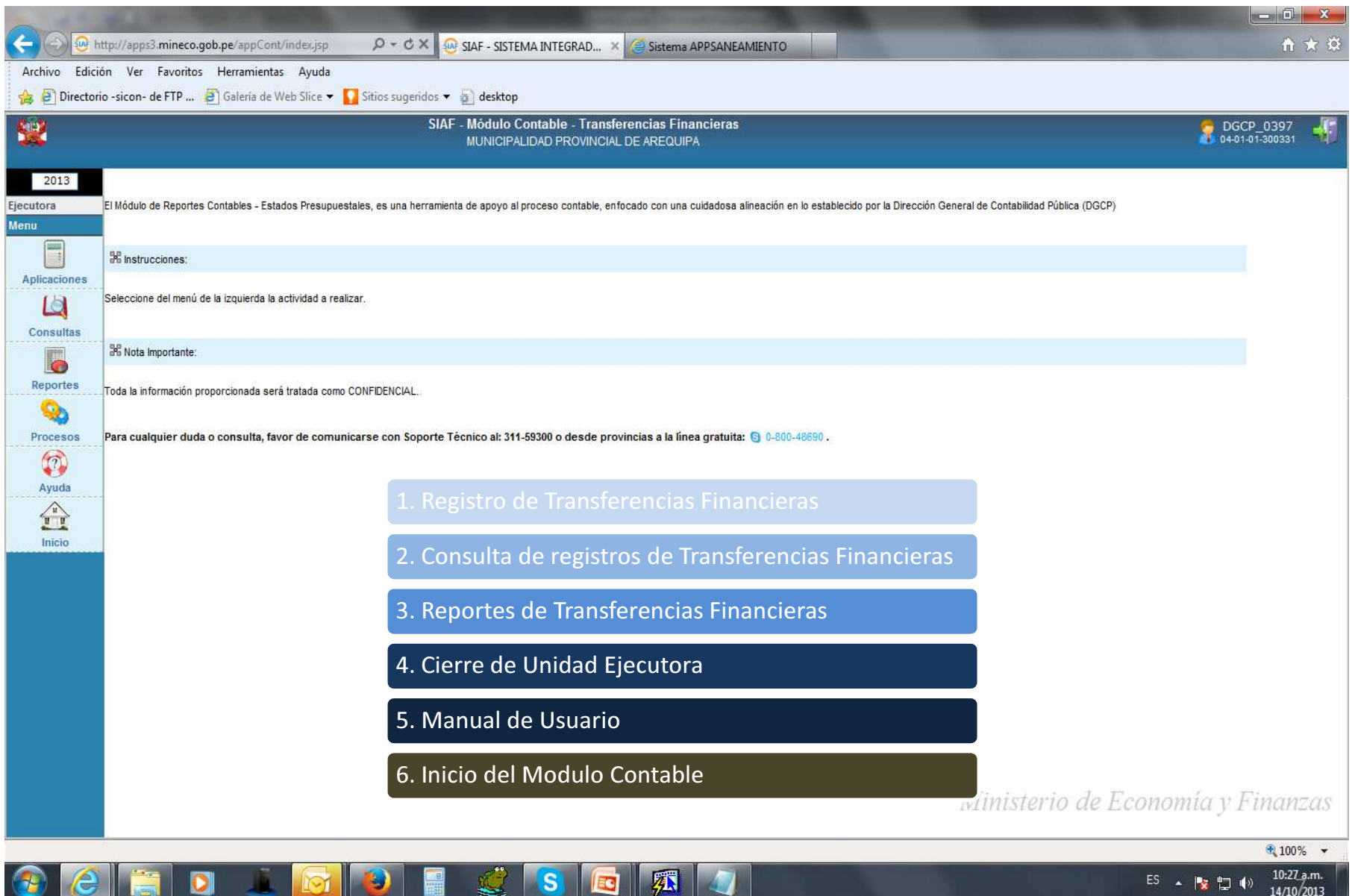

u

- 1

<u> • IV</u> 1⊒ IV) 14/10/2013

#### 1. Menú Aplicaciones – Transferencias Financieras Otorgadas

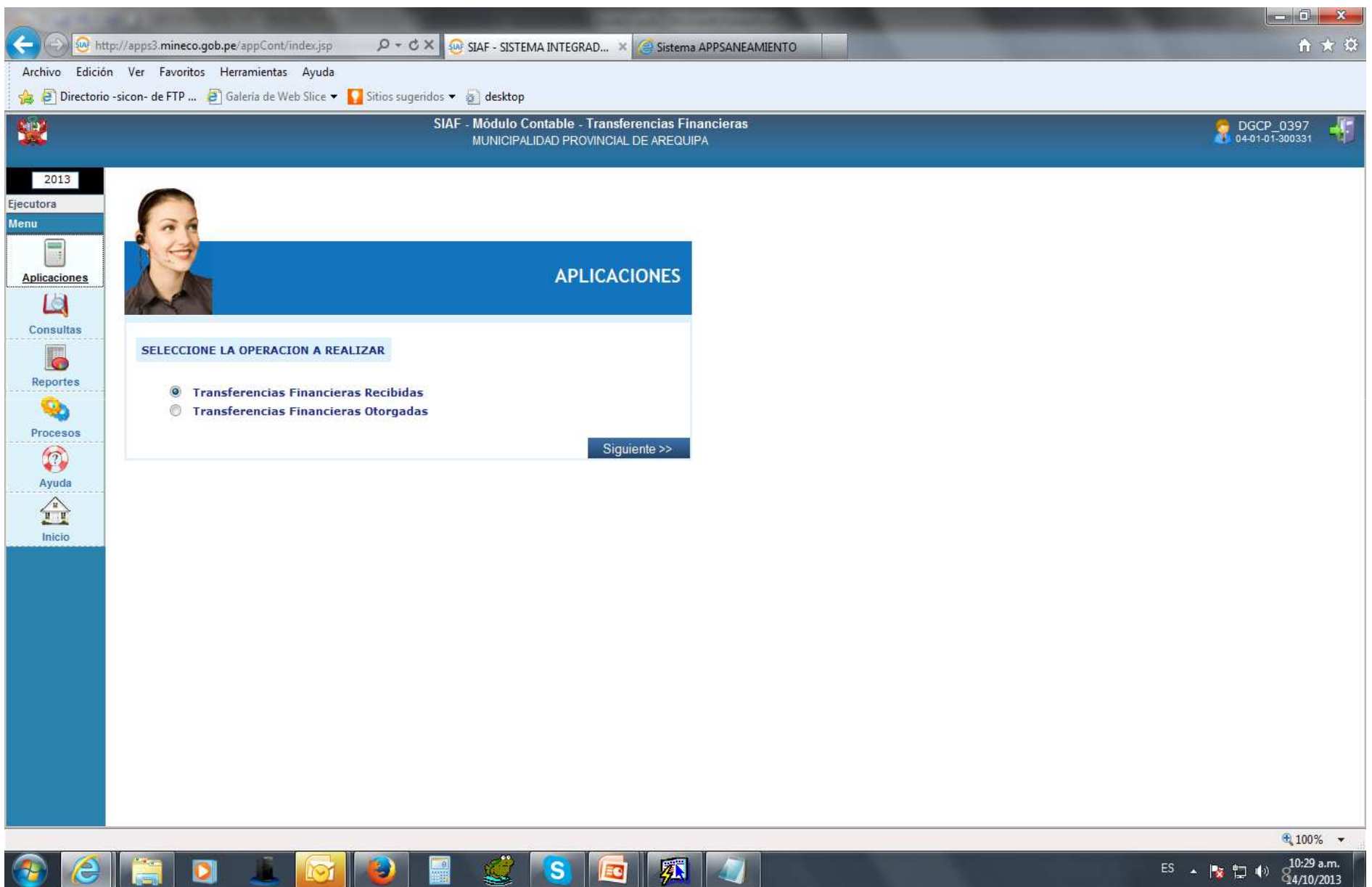

# 1.1 Registro de Transferencias Financieras Otorgadas

**Company** 

<u>ka il</u>

- 1

 $\frac{1}{2}$ 

ro i

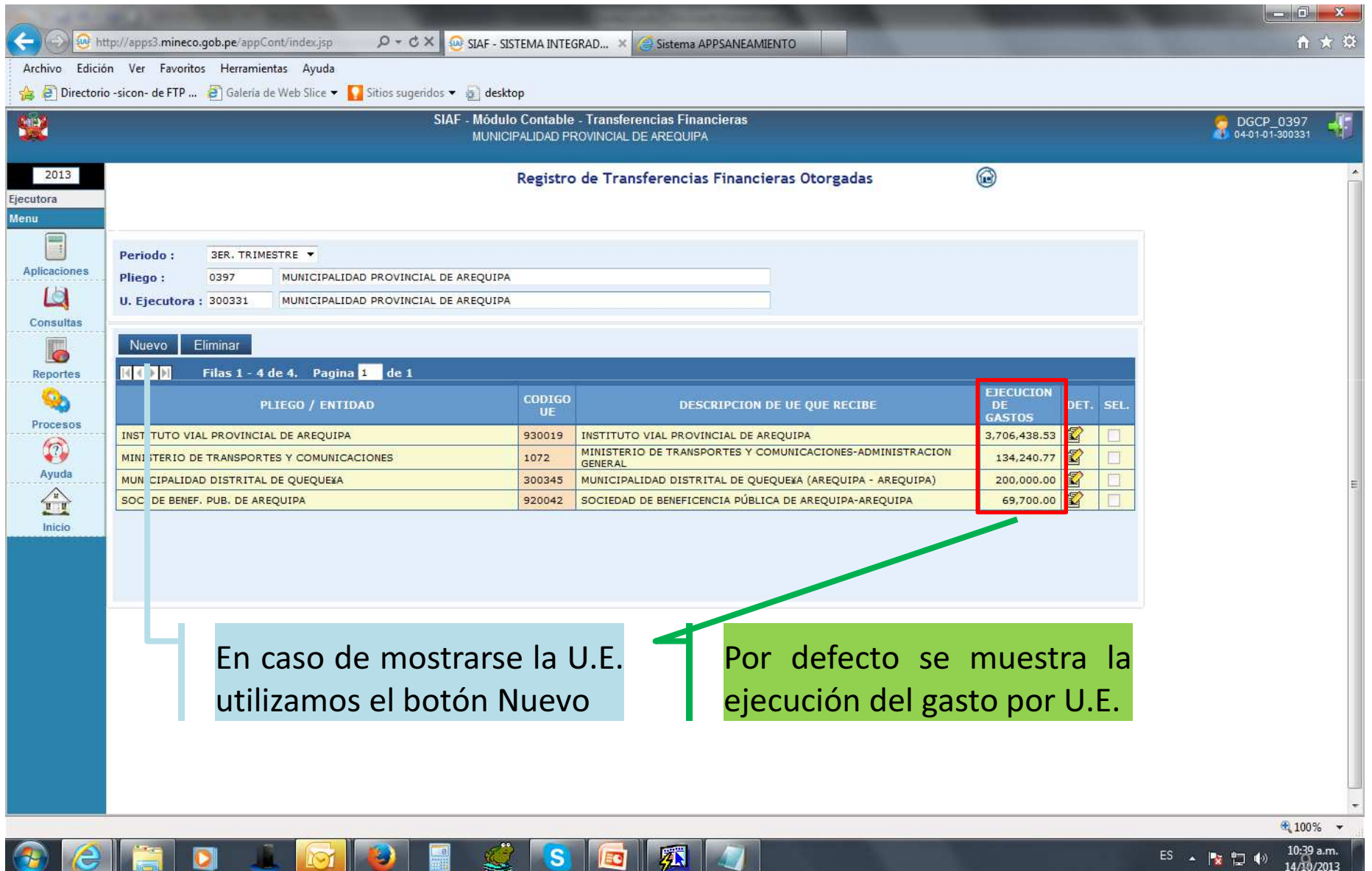

**Red** 

 $\bullet$   $\overline{\bullet}$   $\overline{\bullet}$ 

# 1.2 Detalle de Transferencias Financieras Otorgadas

**CONTRACTOR** 

**Ky III** 

LZI

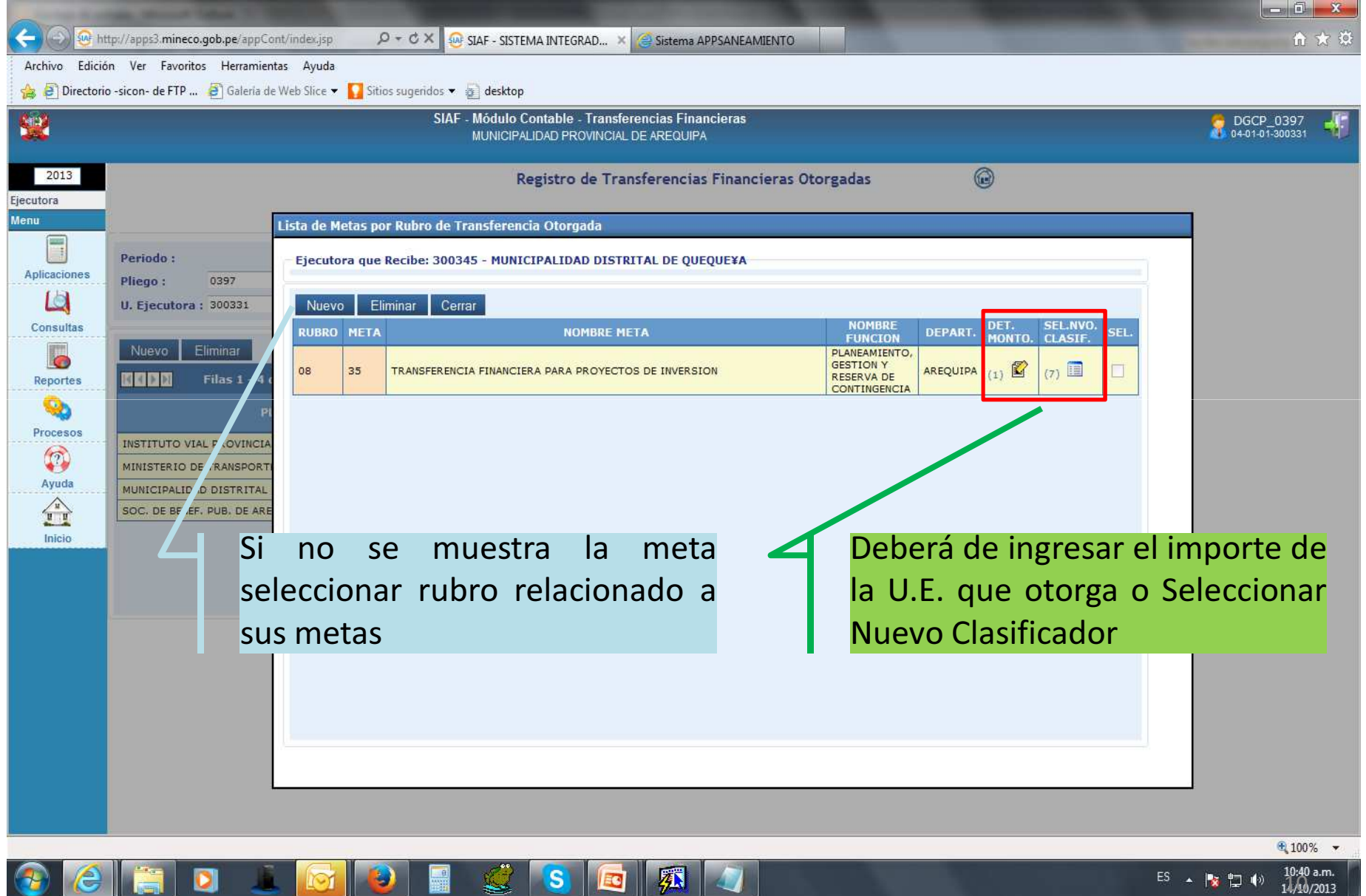

#### 1.3 Seleccionar clasificador para el registro de Transferencias Financieras Otorgadas

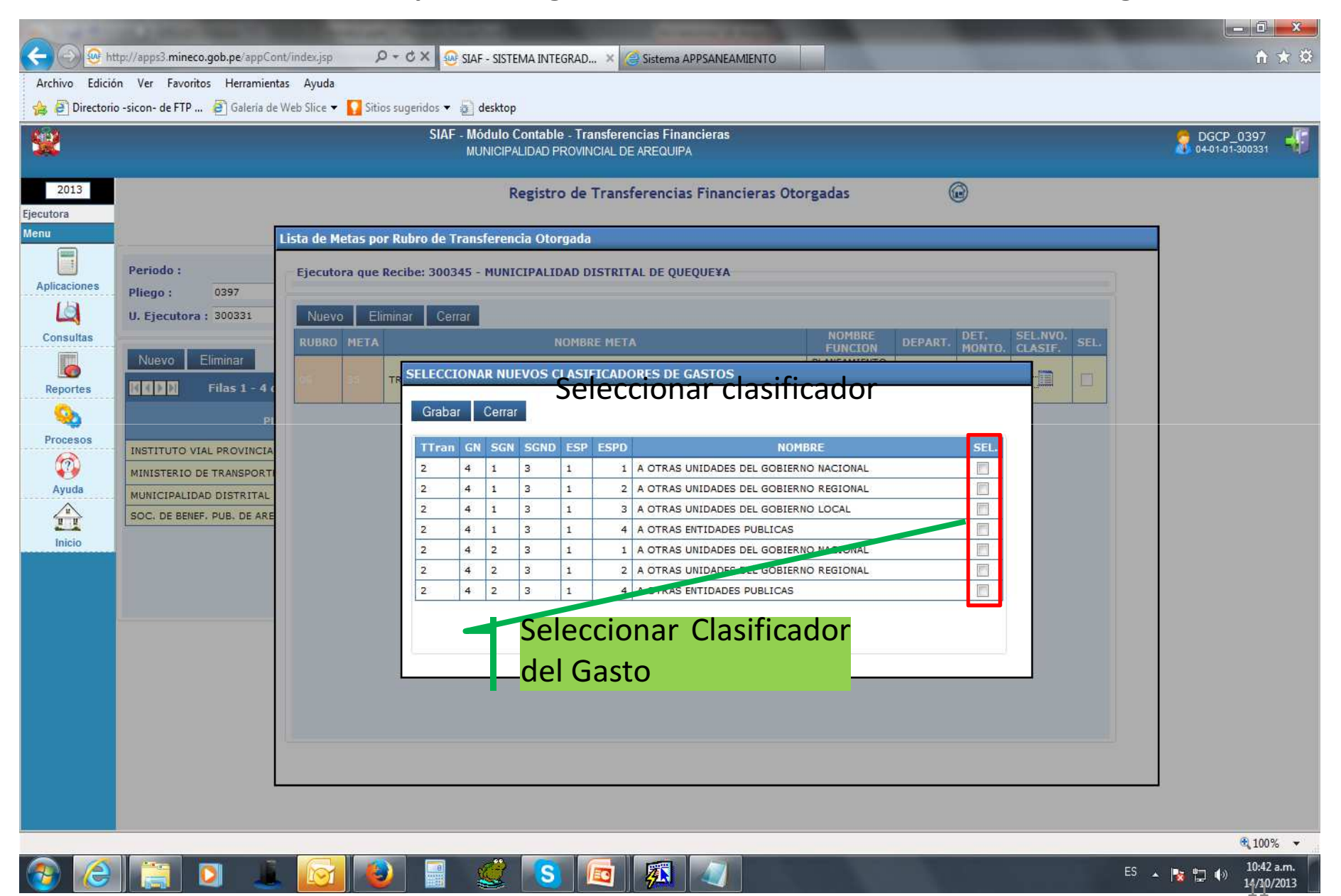

# 1.4 Visualización de la ejecución del Gasto

 $\left( \right)$ 

 $\tau$ 

 $\blacksquare$ 

**19** I

靈

**ICT** 

**Contract Contract** 

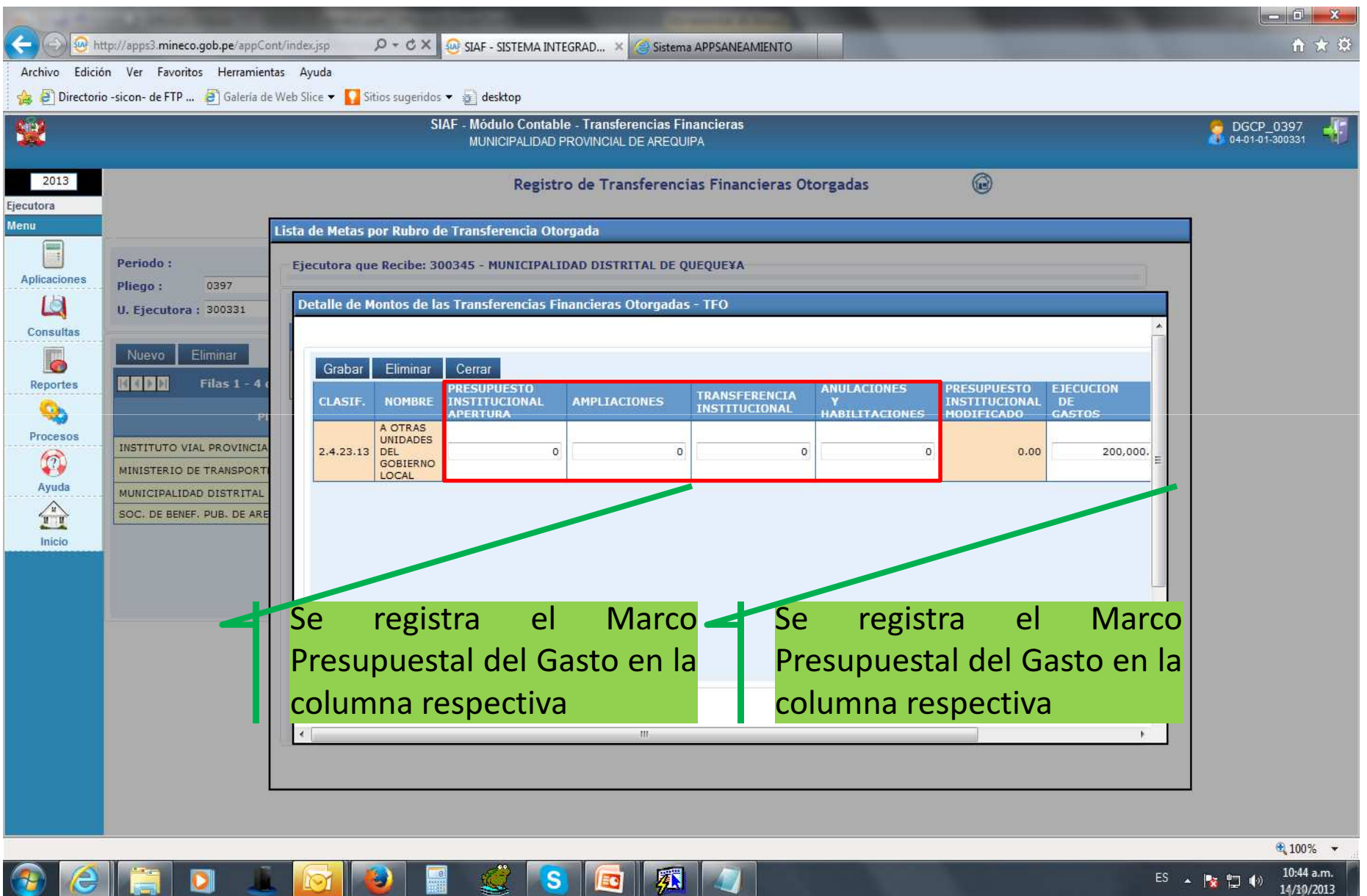

24

# 1.5 Registro de Marco Presupuestal del Gasto

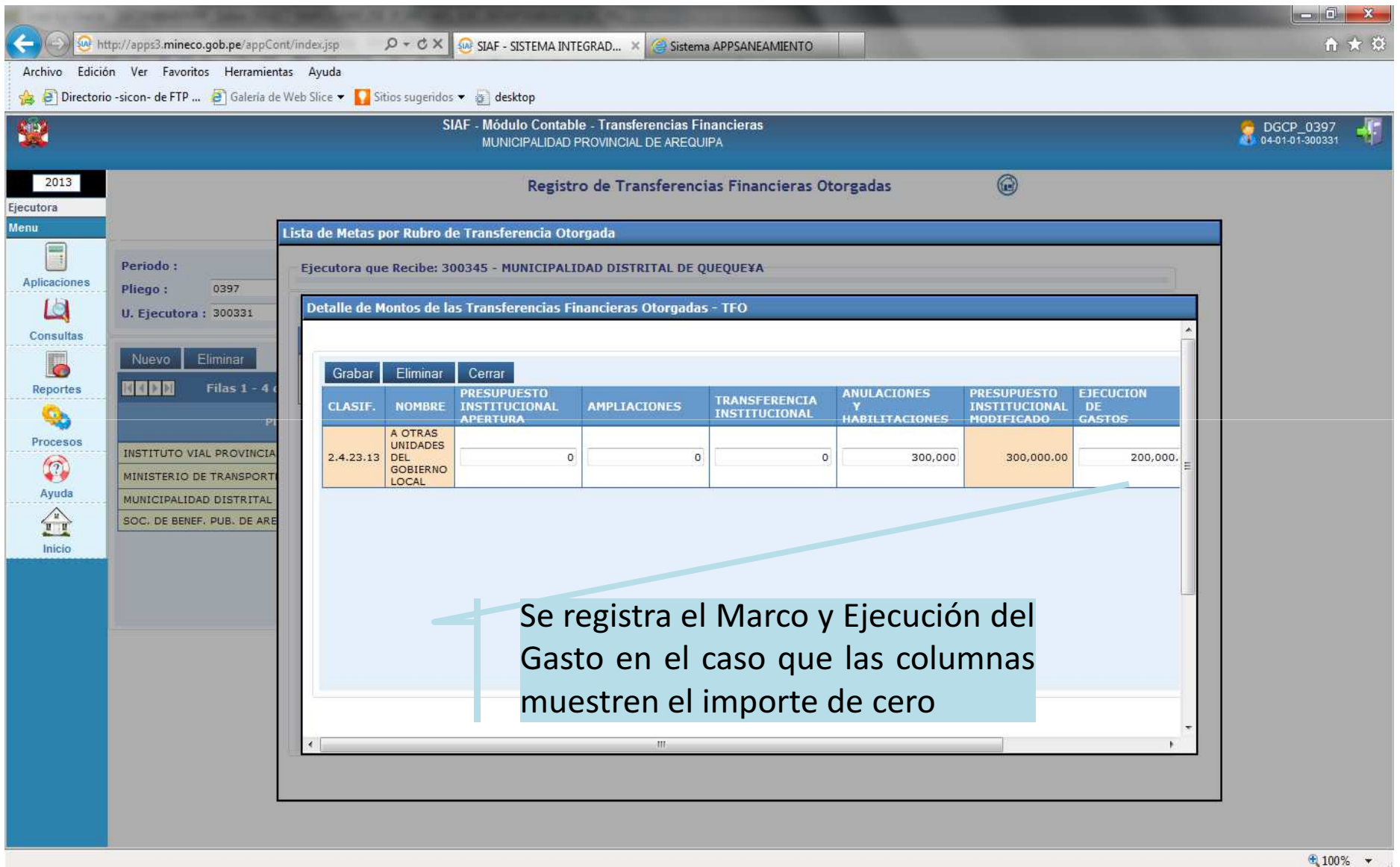

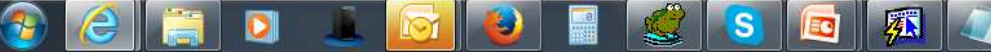

 $\overline{\phantom{a}}$ 

#### 2. Consulta de la Transferencia Financiera Otorgada

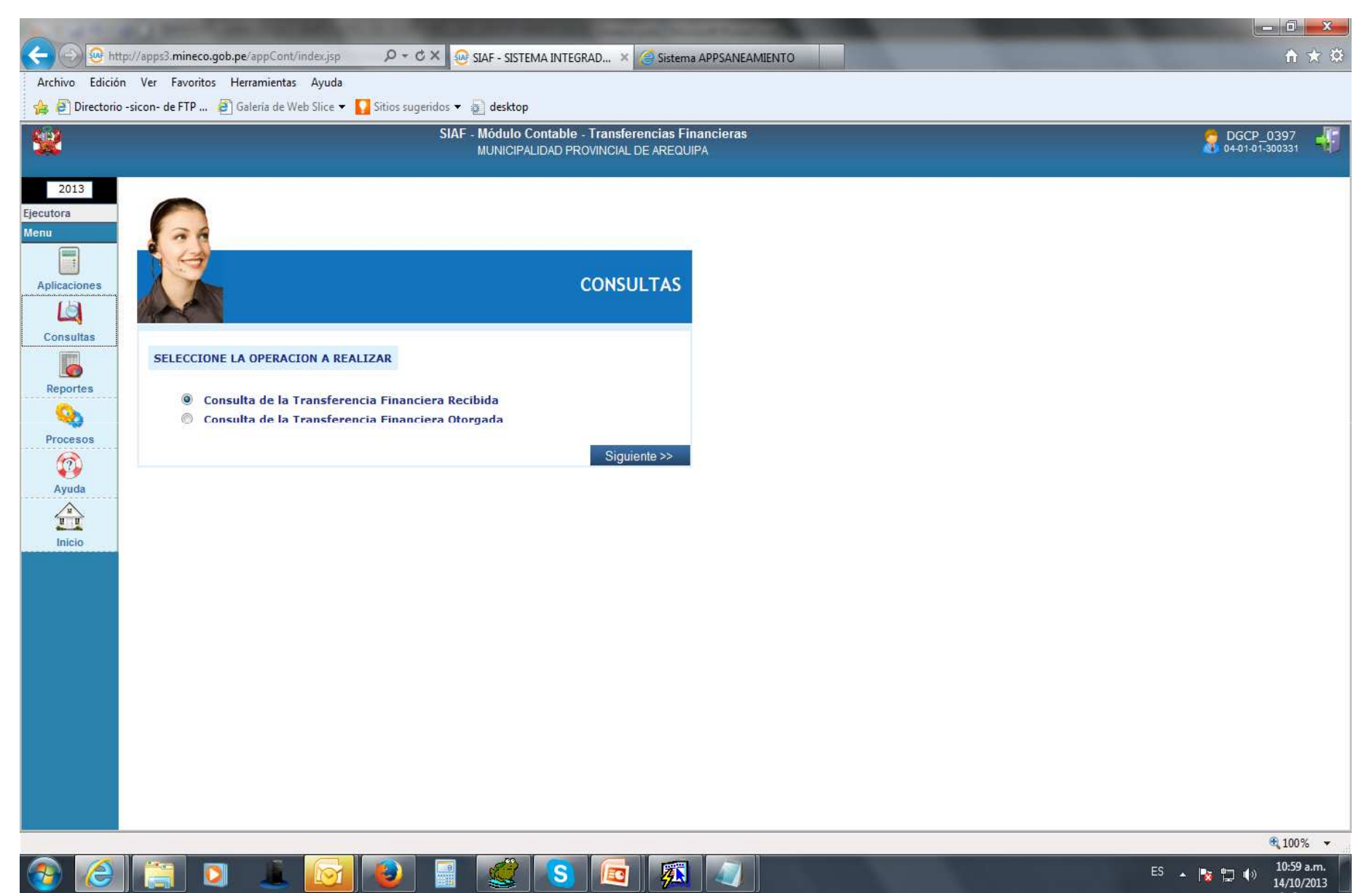

# 2.1 Consulta por U.E., rubro y meta

ela

 $\begin{array}{|c|c|c|c|c|}\n\hline\n\bullet & \bullet & \bullet\n\end{array}$ 

 $\blacksquare$ 

翻

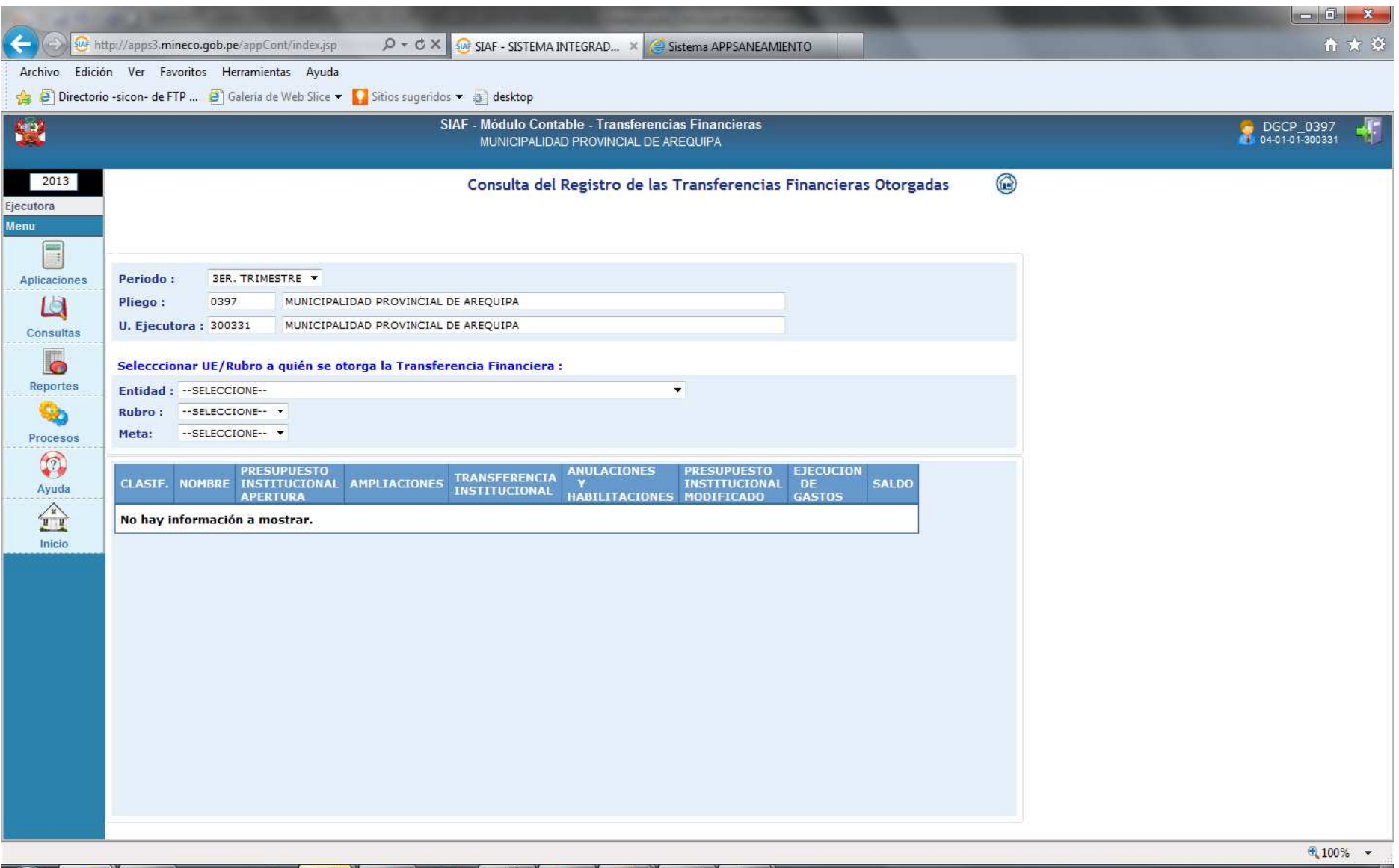

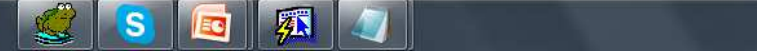

# 2.2 Consulta por selección

D

**START START** 

医

 $\epsilon$  if

19 I

 $\frac{1}{2}$ 

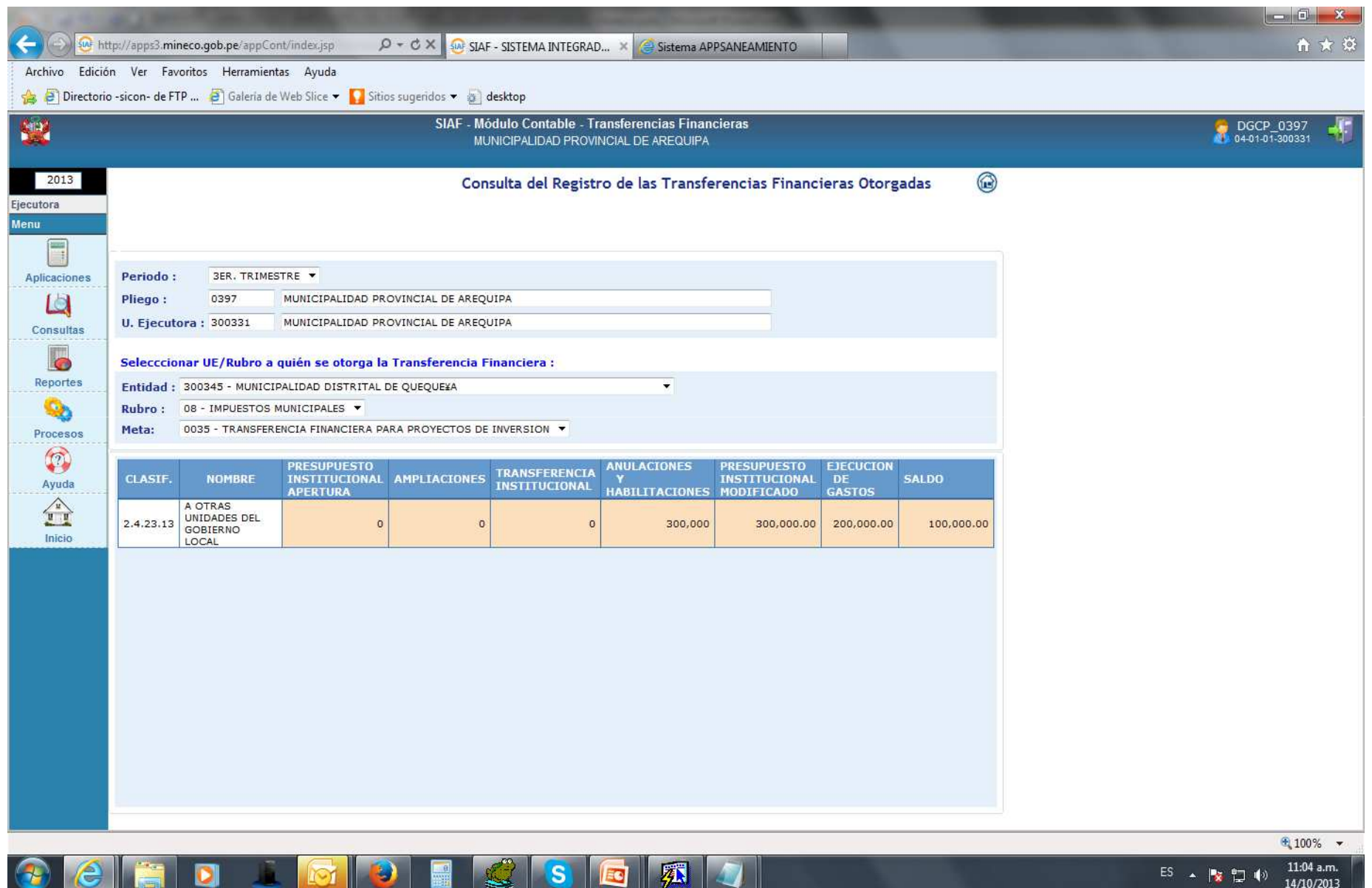

#### 3. Reportes

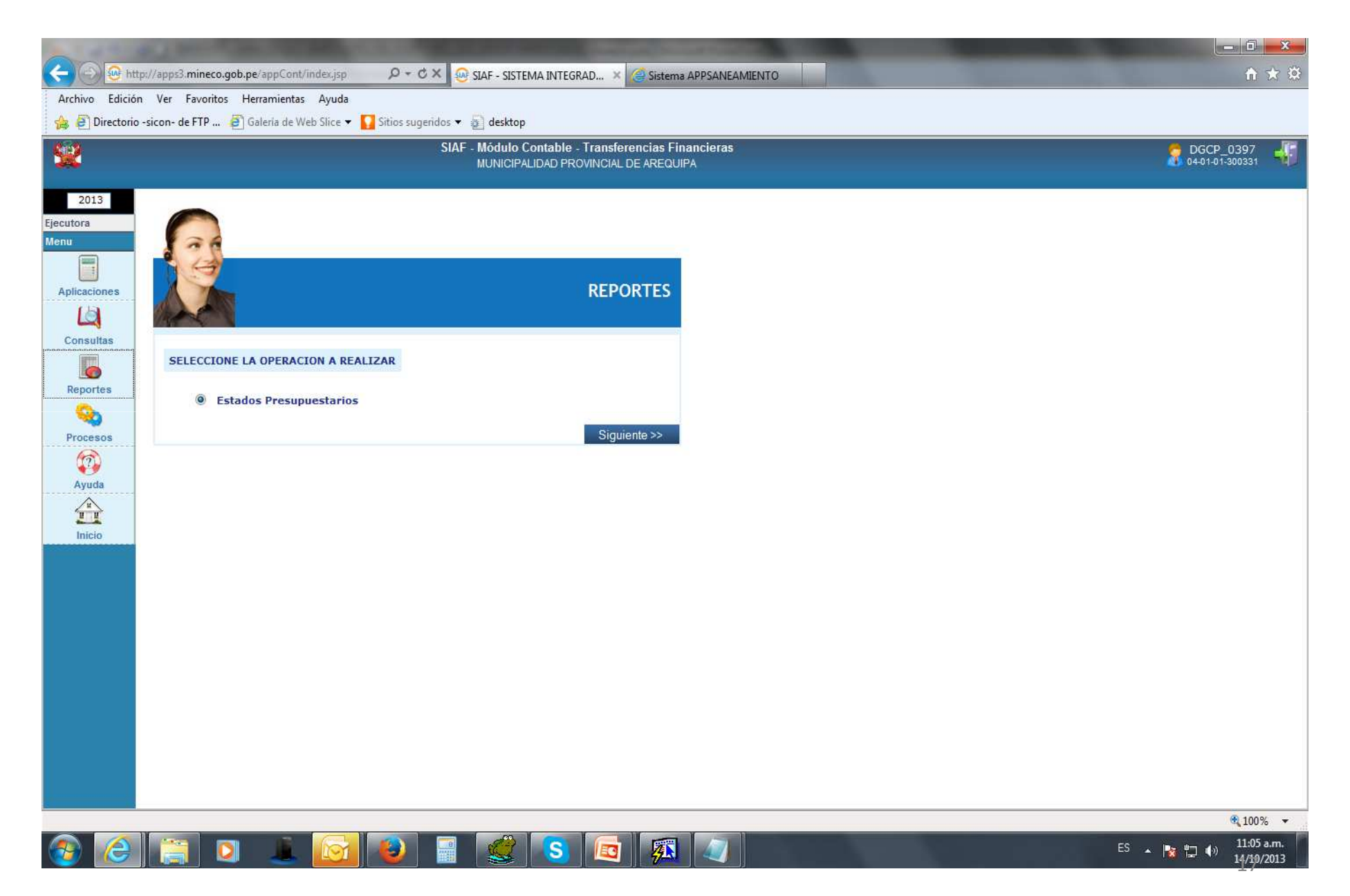

# 3.1 Reportes de Selección <sup>a</sup> imprimir

<u>e di </u>

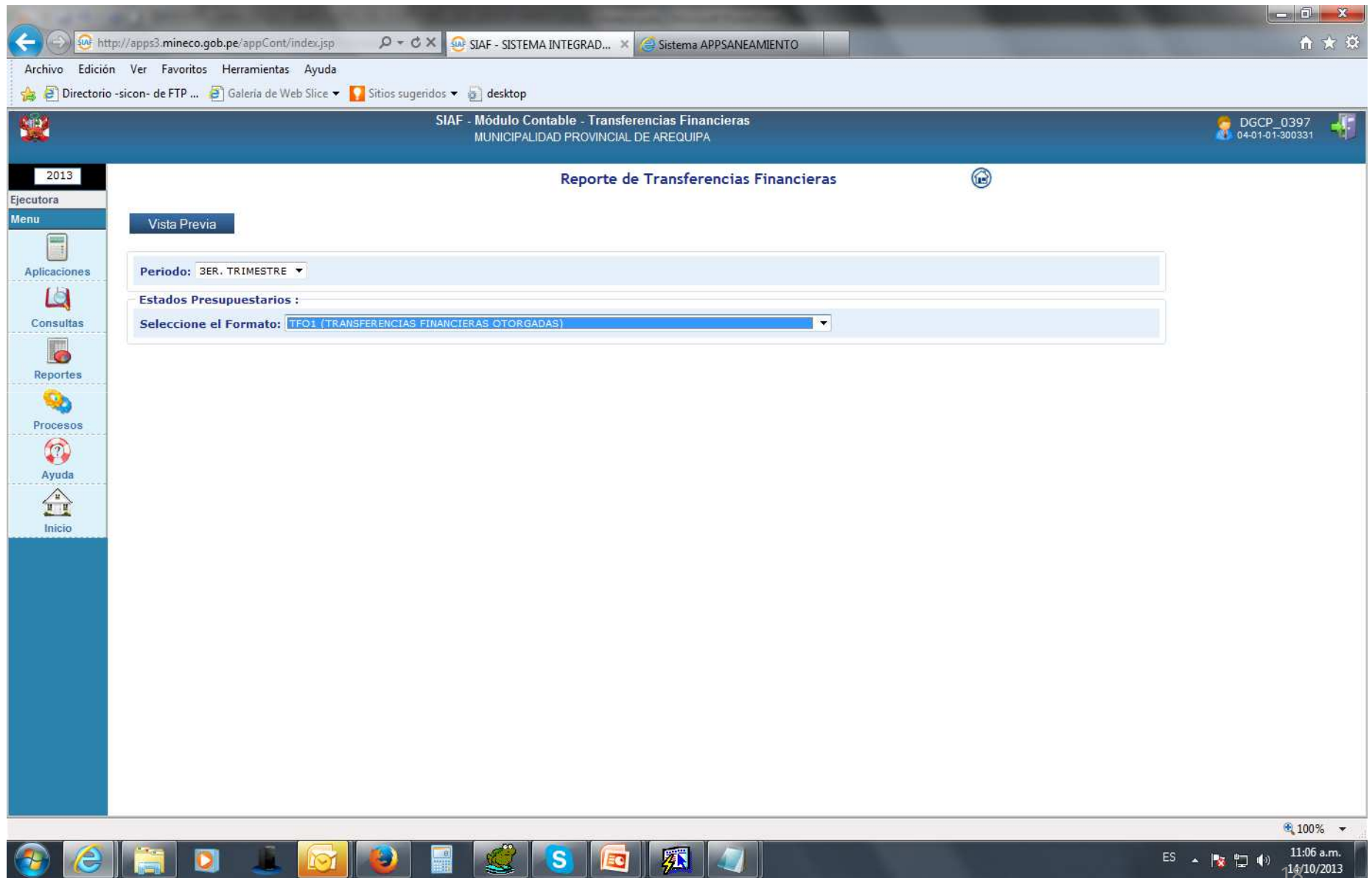

 $\equiv$ 

### 3.2 Reporte de Transferencia Financiera Otorgada

MINISTERIO DE ECONOMÍA Y FINANZAS Dirección General de Contabilidad Pública

#### Fecha: 14/10/2013 11:07:20

#### **TRANSFERENCIAS FINANCIERAS OTORGADAS**

Hora : Página: 1 de 2

Al 30 de Septiembre de 2013

(EN NUEVOS SOLES)

**TF0-1** 

04 - AREQUIPA **DEPARTAMENTO:** 

01 - AREQUIPA **PROVINCIA:** 

ENTIDAD: 001 - MUNICIPALIDAD PROVINCIAL DE AREQUIPA - 300331

Formato No Oficial : U.E. NO HA CERRADO

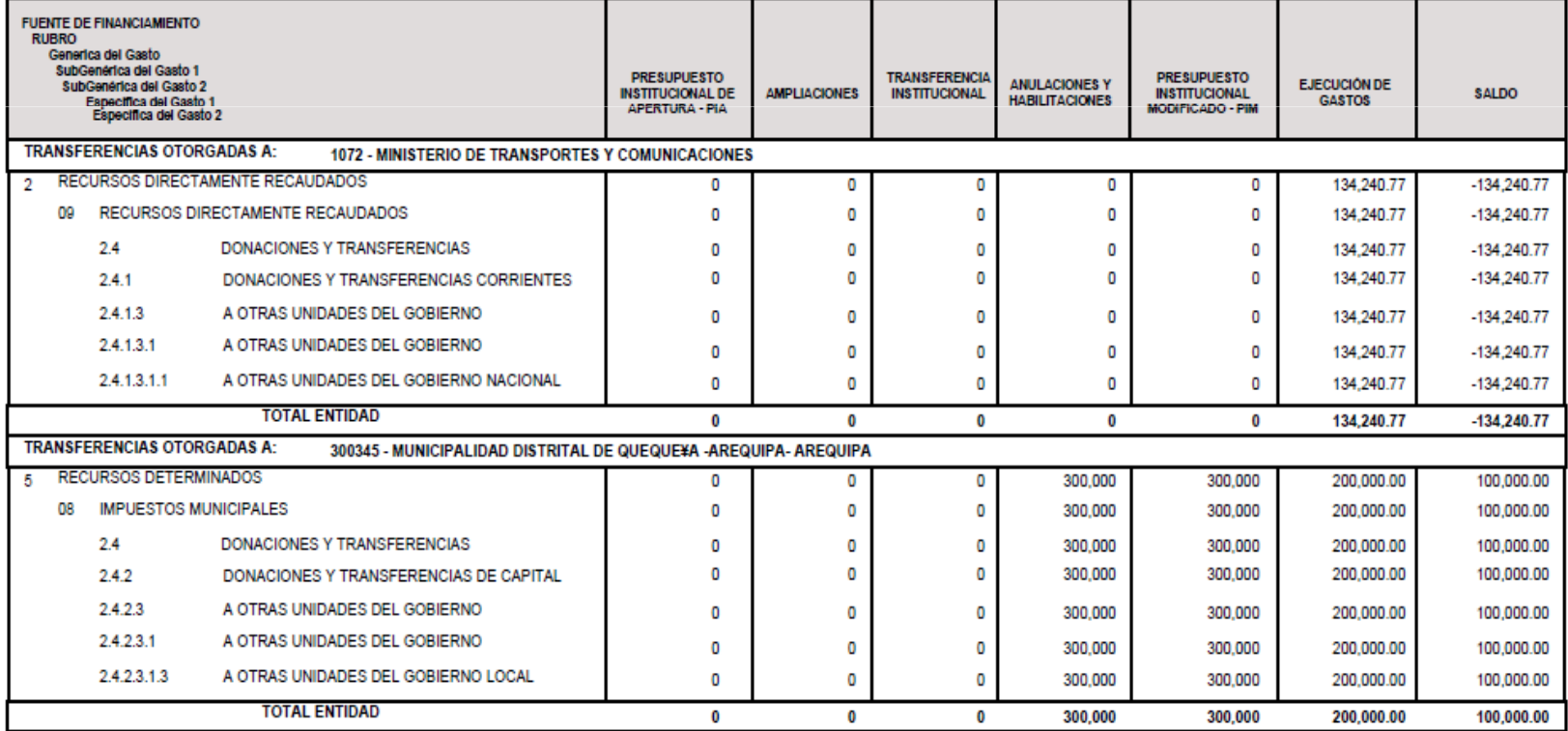

 $\mathbf{1}_{19}$ 

#### 4. Procesos

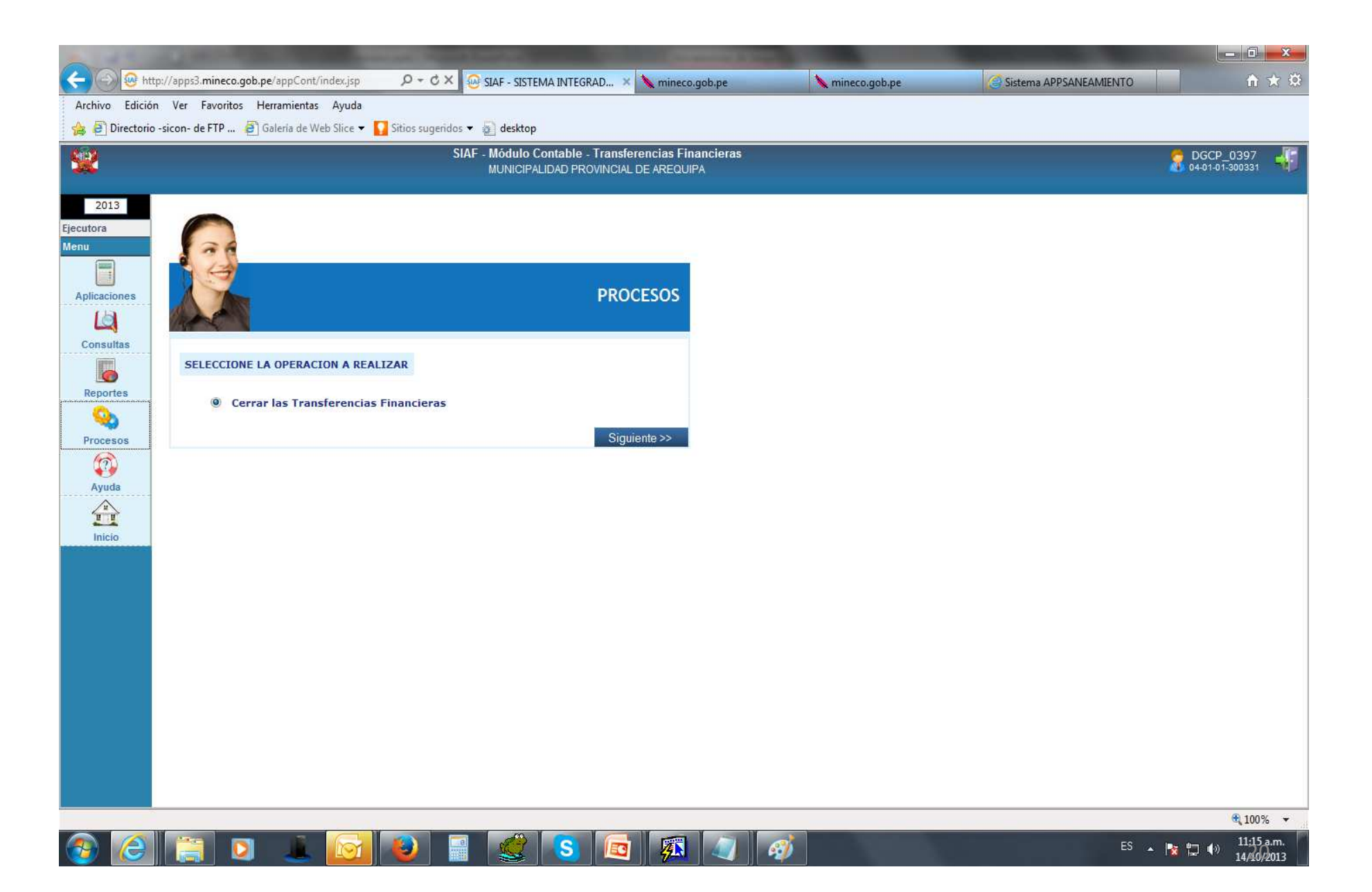

# 4.1 Cierre y/o Apertura de formatos

21

临泪

**STAR** 

 $\sim$ 

L

2 M S

VI

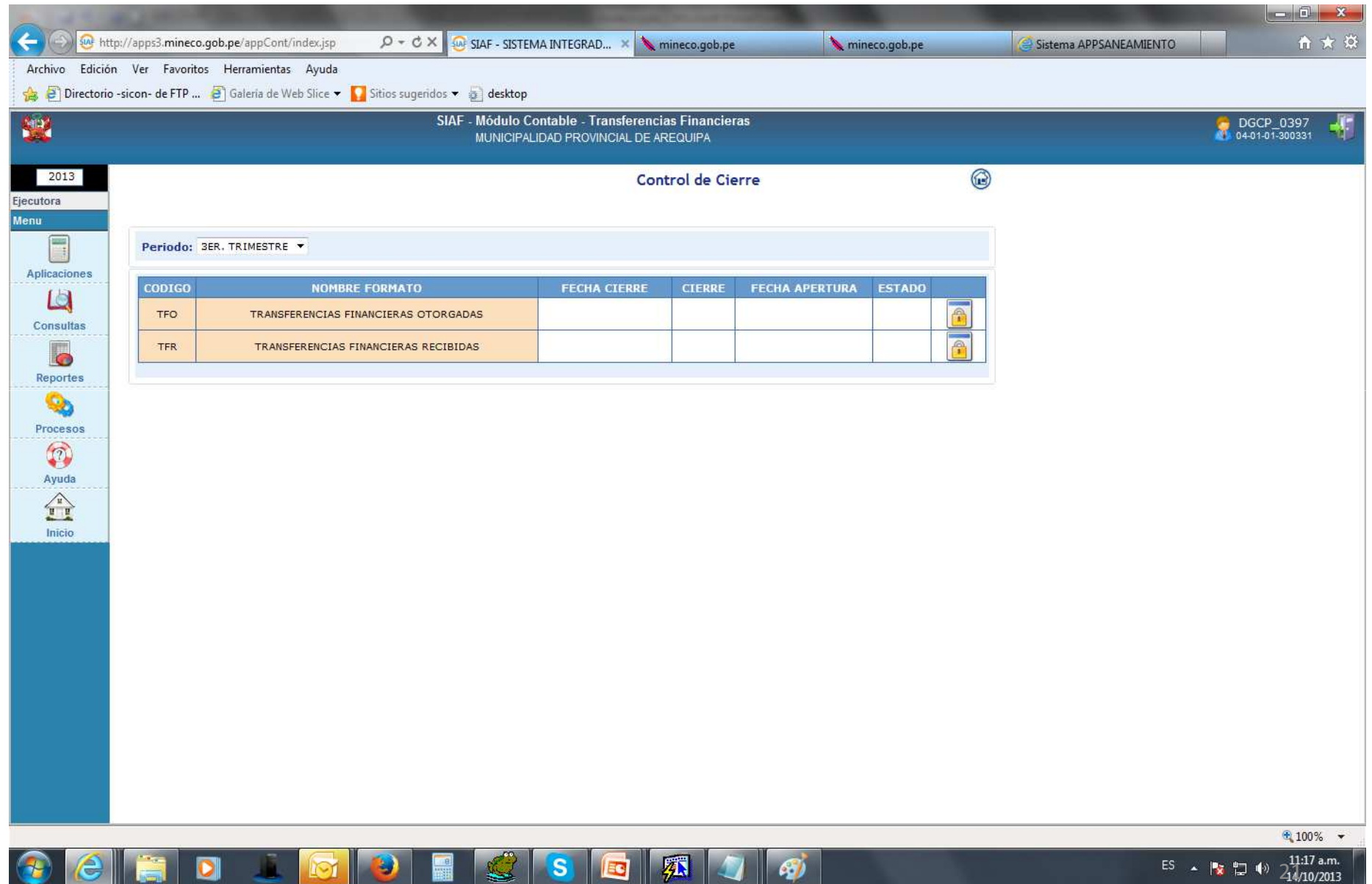

#### 4.2 Cierre de formato - TFO

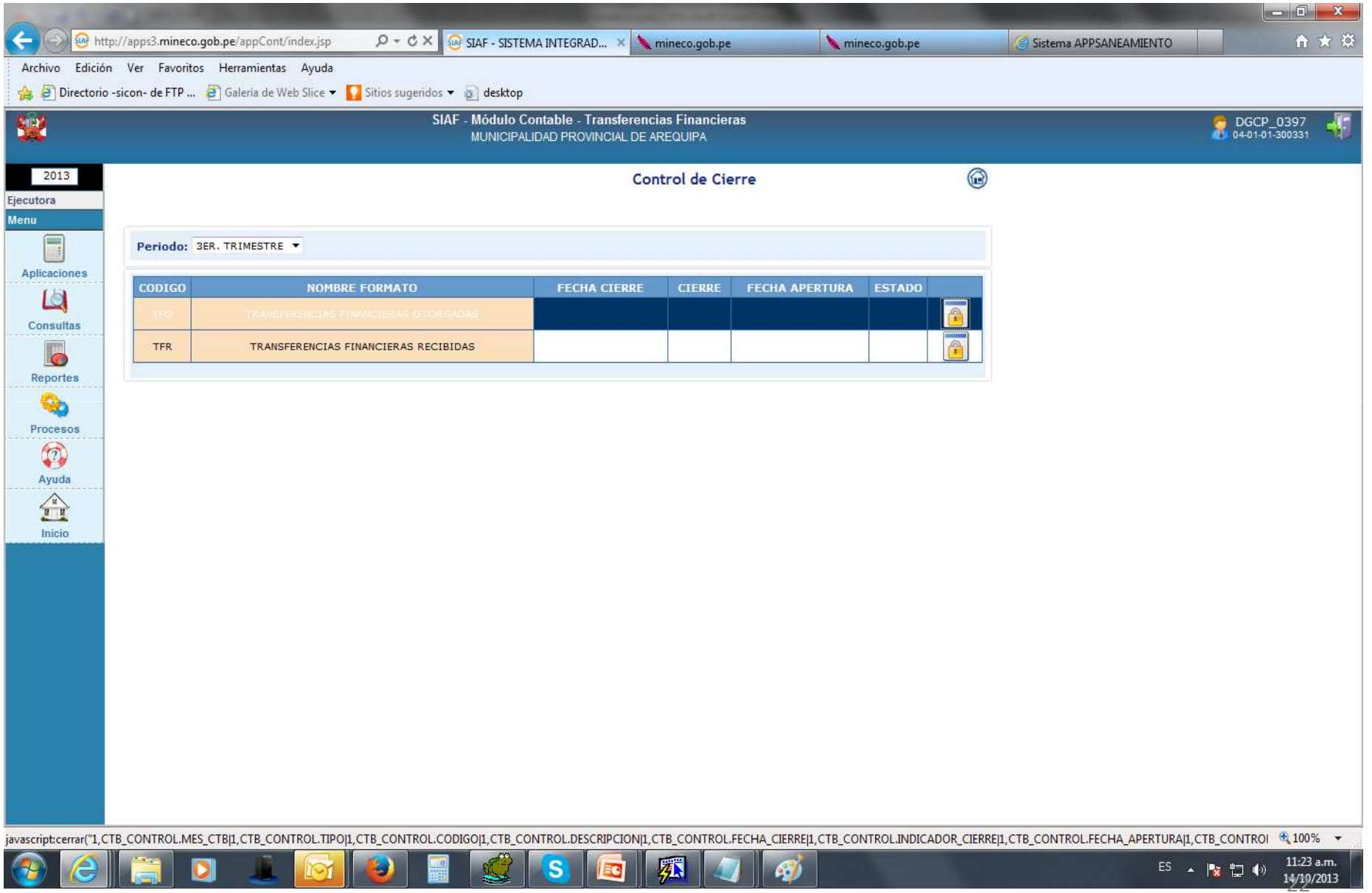

# 4. Ayuda

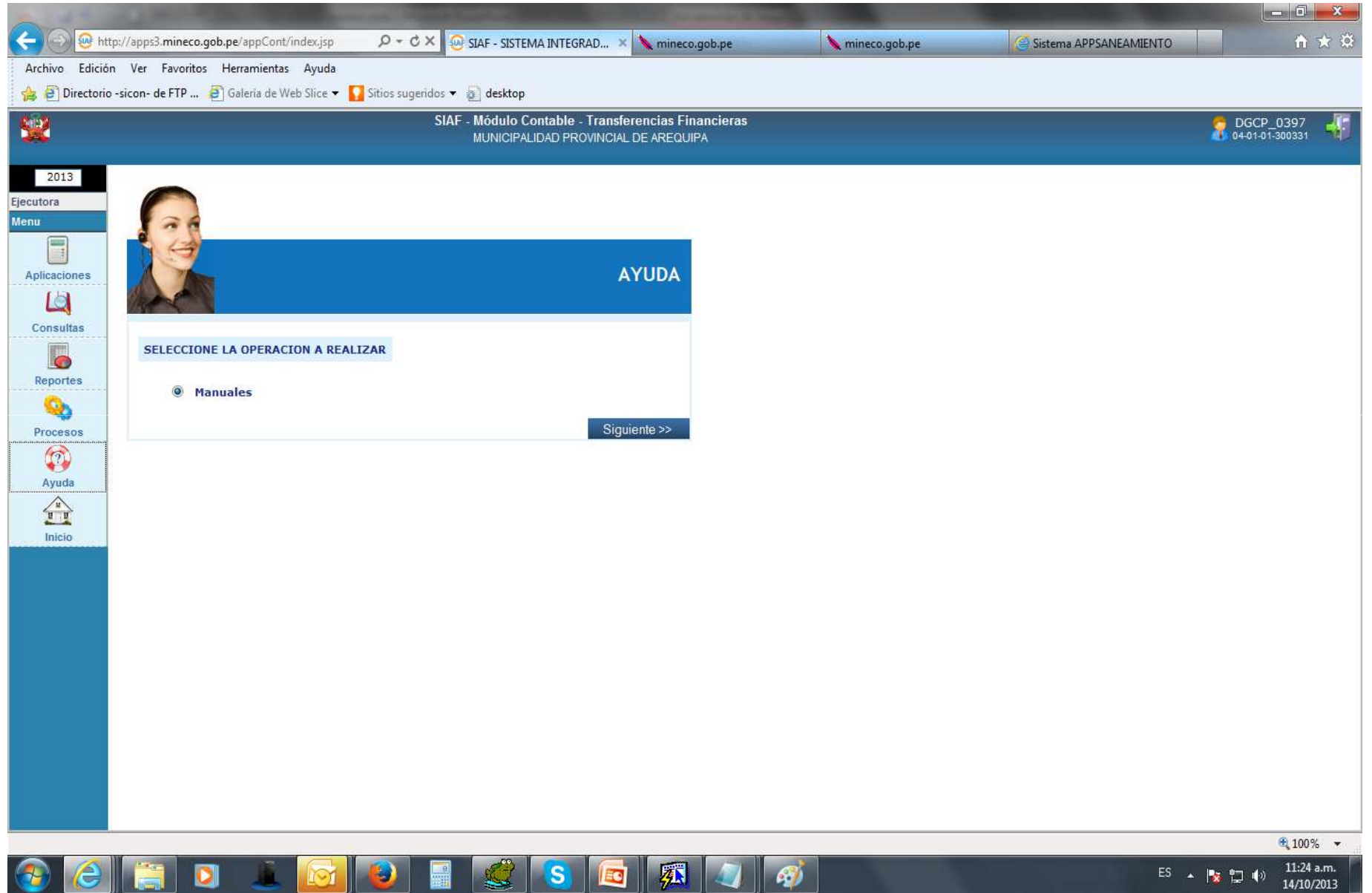

#### 4. Link de acceso al manual de usuario de Transferencias Financieras

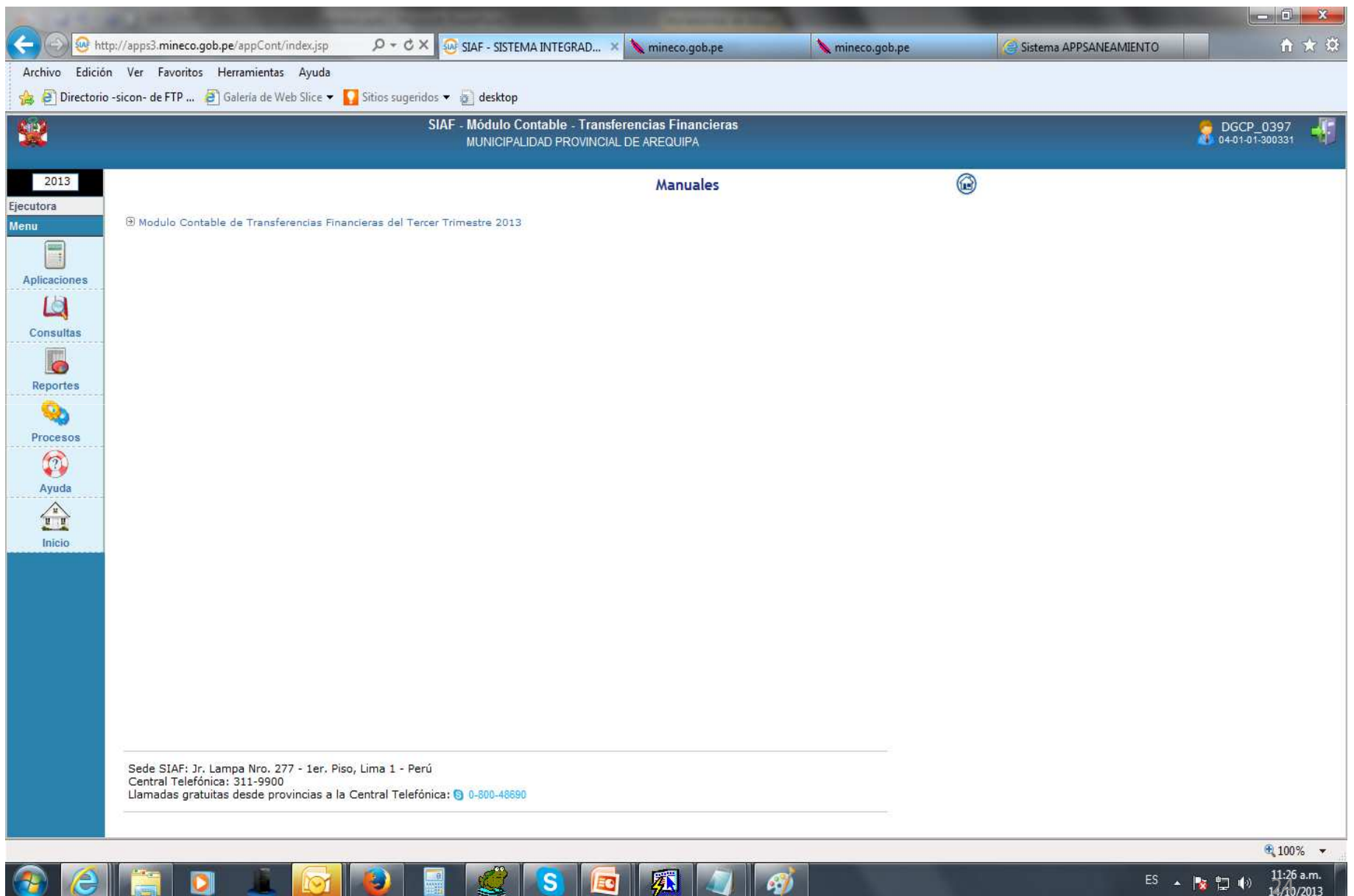

 $\mathbf{s}$ 

**ALLES** 

一生

**KG** 

 $\bullet$ 

 $\mathbf{I} \odot \mathbf{I}$ 

**CONTRACTOR** 

U.

EC

ES  $\arrow$  **24**  $\uparrow$  **24**  $\uparrow$  **24**  $\uparrow$  **24**  $\uparrow$  **24**  $\uparrow$  **24**  $\uparrow$  **24**  $\uparrow$  **24**  $\uparrow$  **2213** 

#### Ambiente Pliego

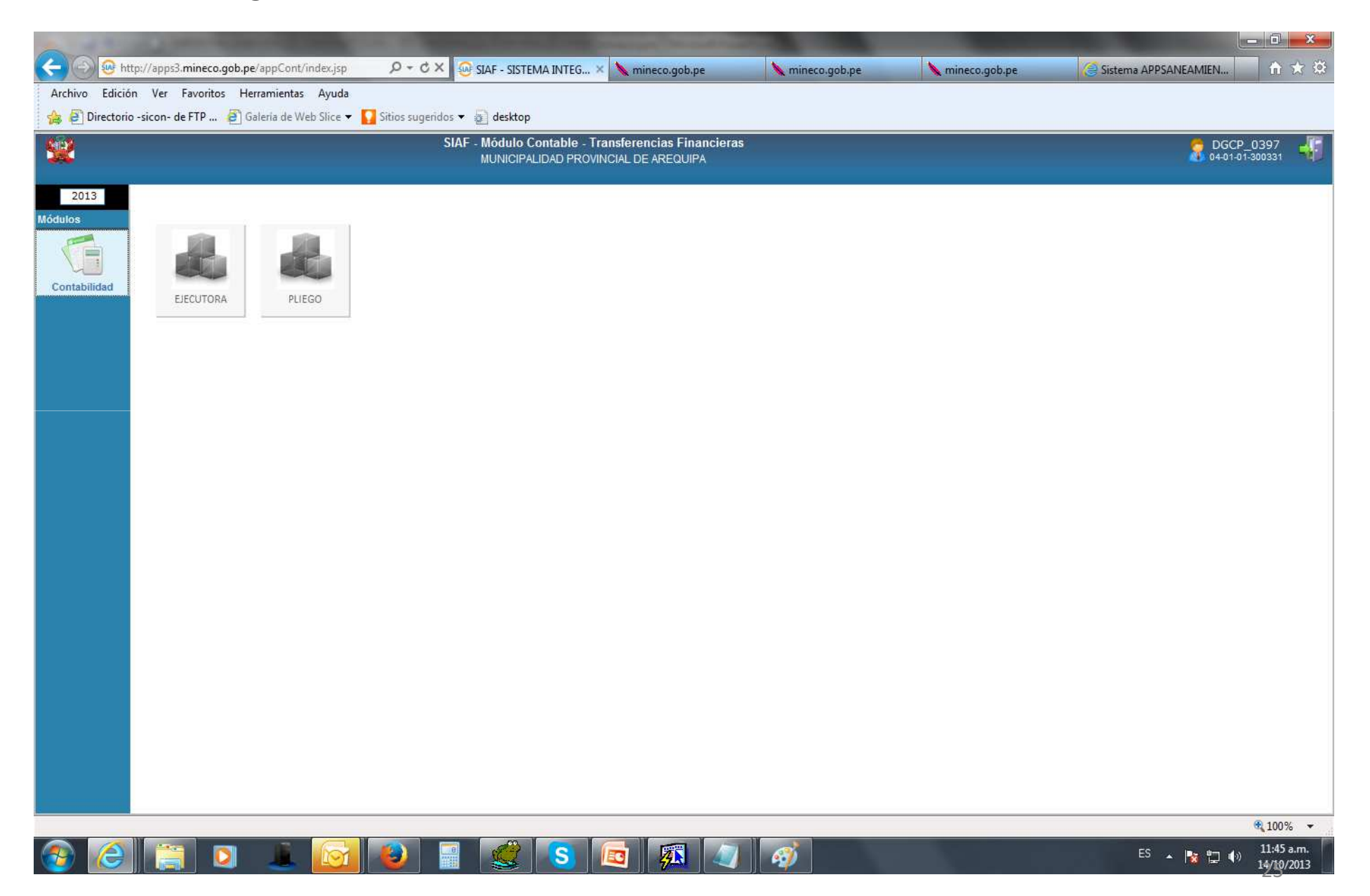

# Menú Principal de las Transferencias Financieras Otorgadas y/o Recibidas por Pliego

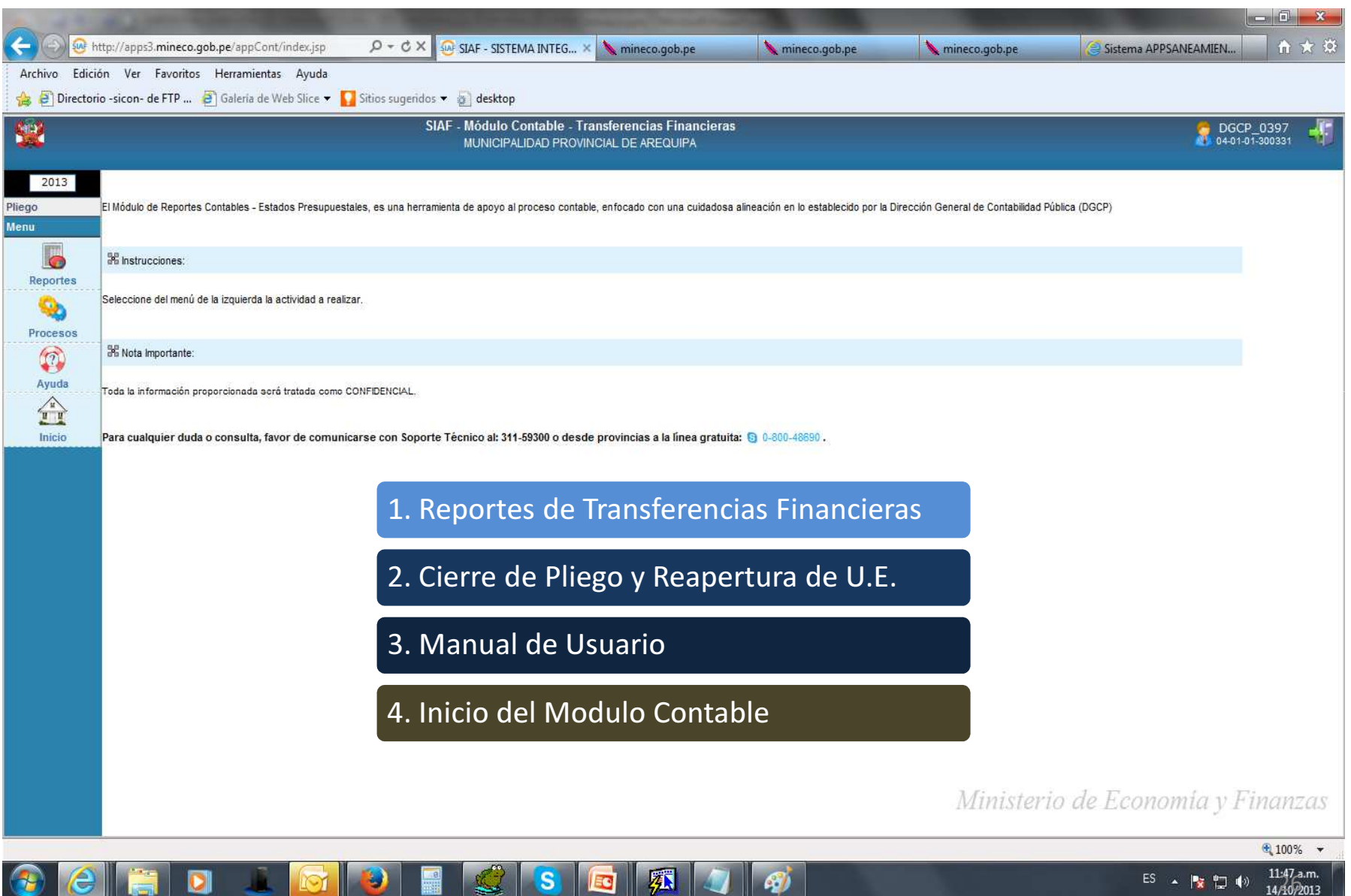

**R** 

ell

ES  $\triangle$  Px  $\Box$  (i)  $\frac{11.47 \text{ a.m.}}{14.40/2013}$ 

#### A. Reportes

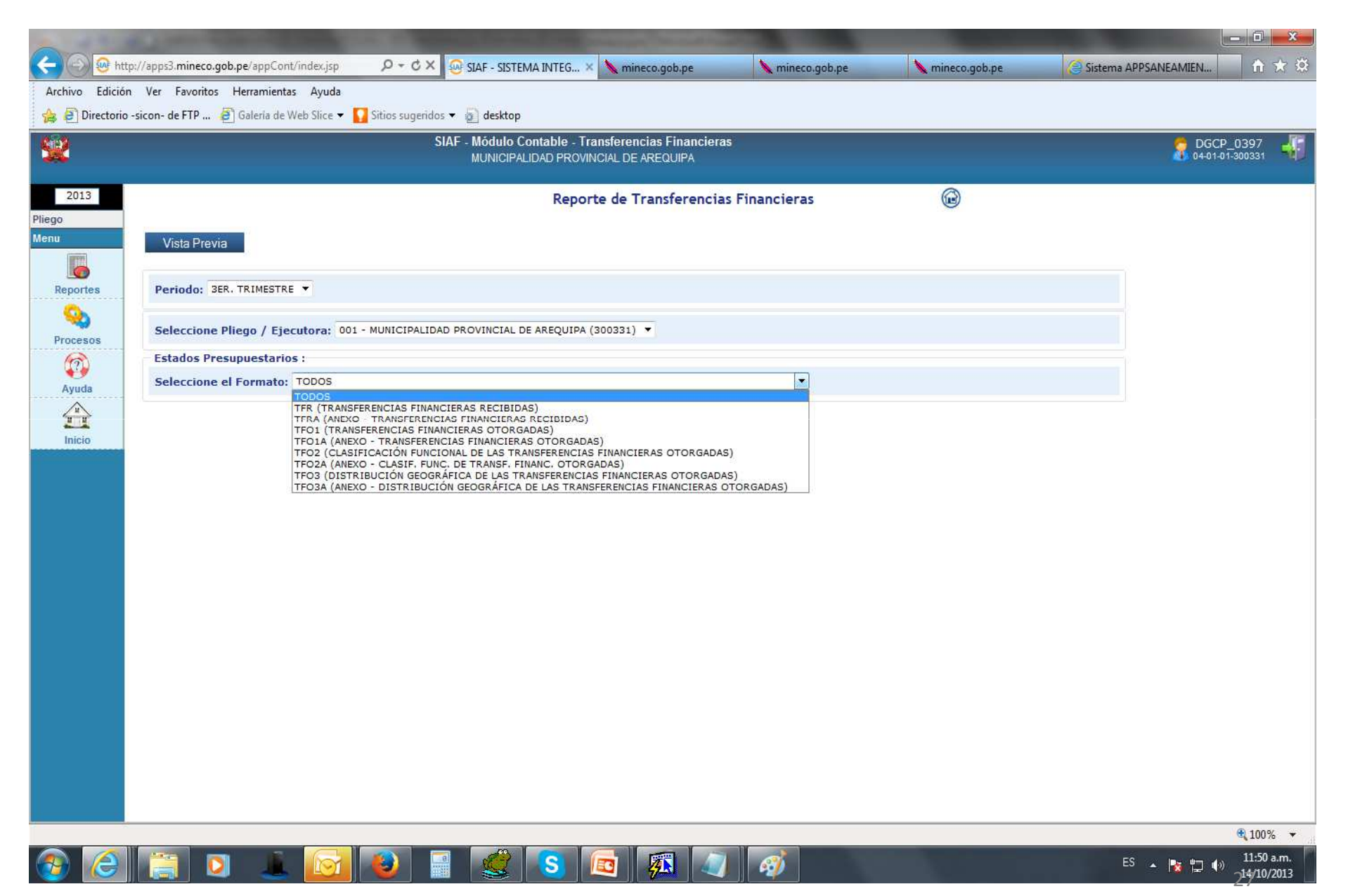

#### B. Procesos

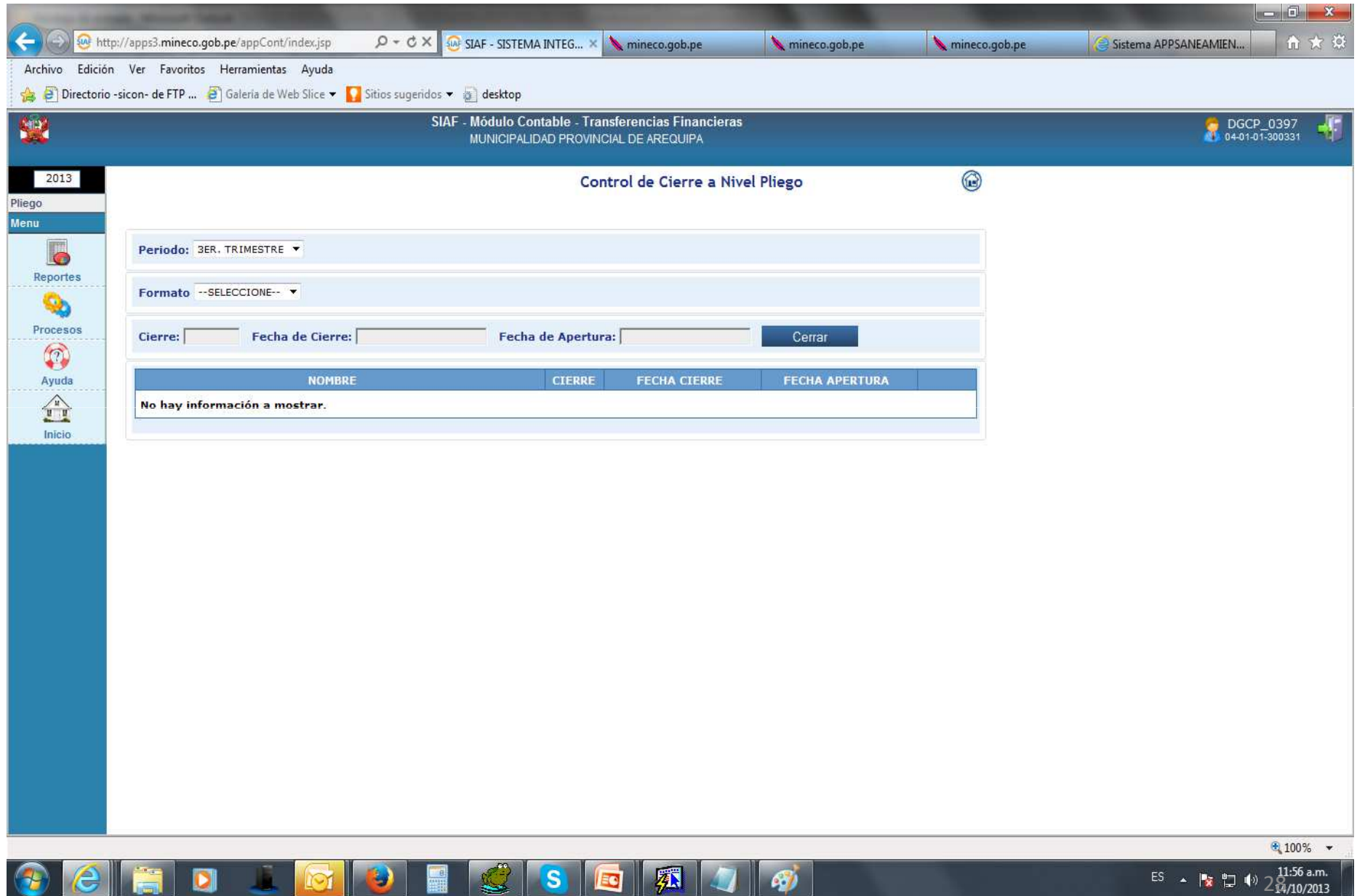

# INGRESO AL SISTEMA MEDIANTE LA VENTANA DE INICIO DE SESIÓN DE LA U.E. QUE RECIBE

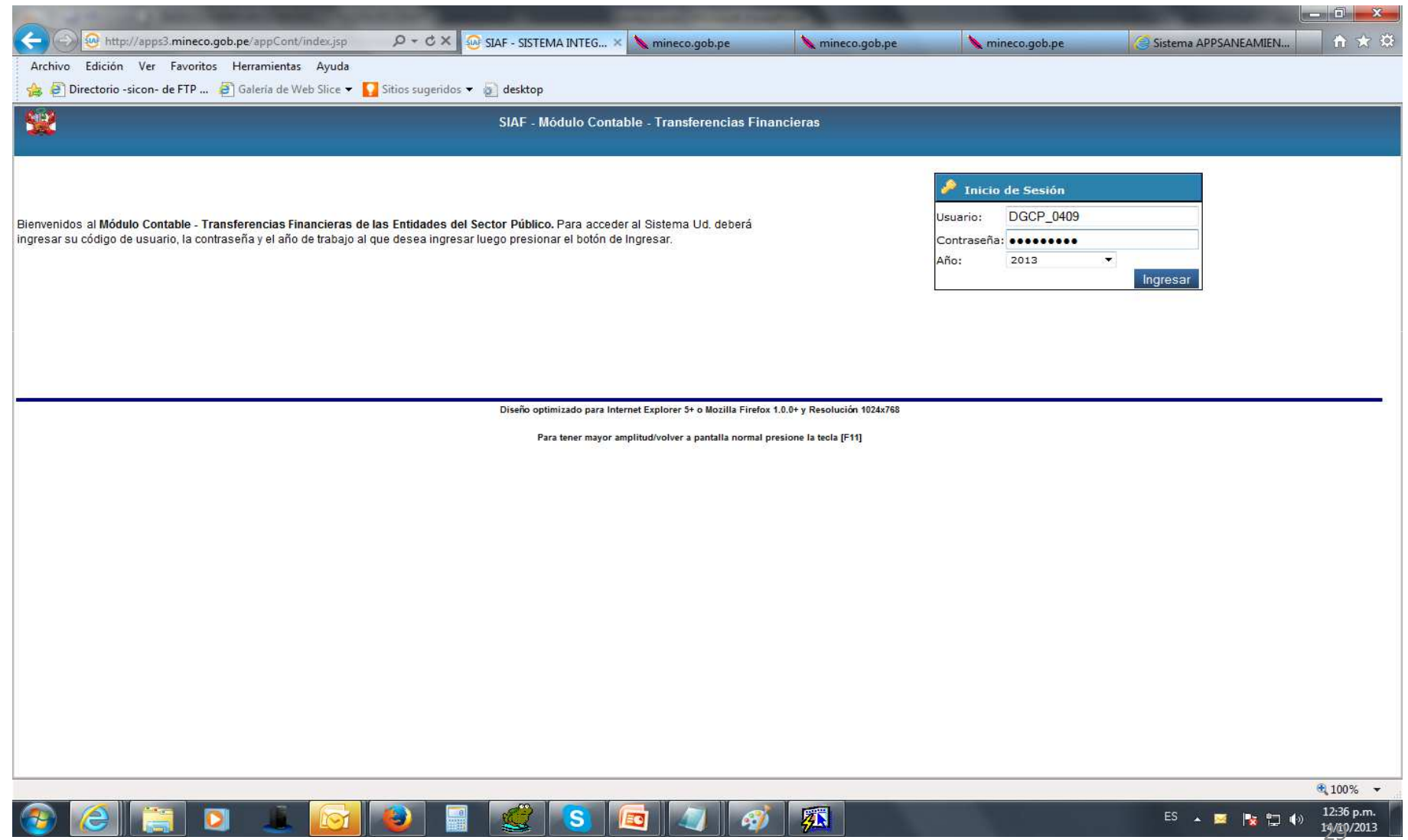

# 1. Menú Aplicaciones – Transferencias Financieras Recibidas

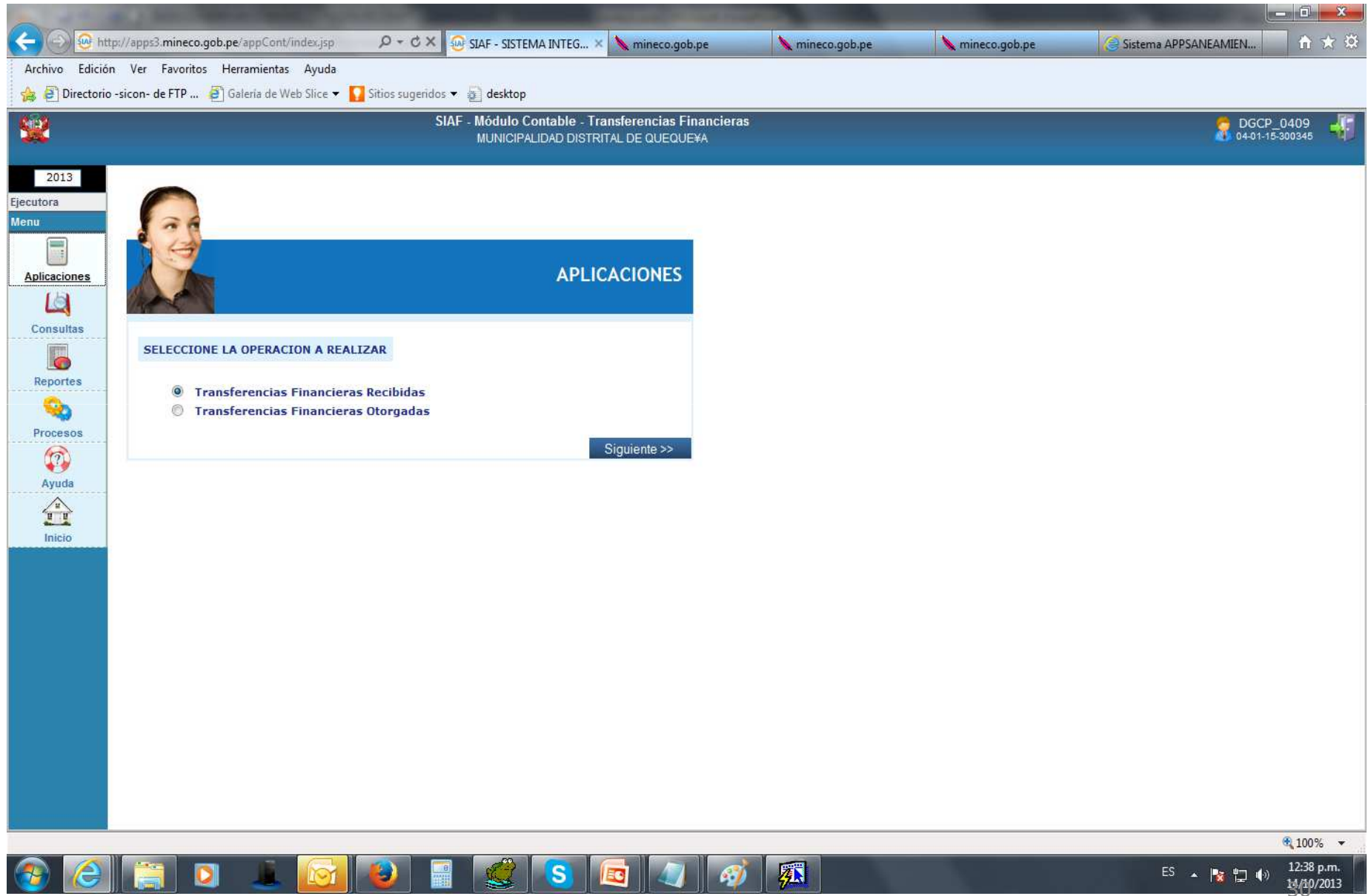

# 1.1 Registro de Transferencias Financieras Otorgadas

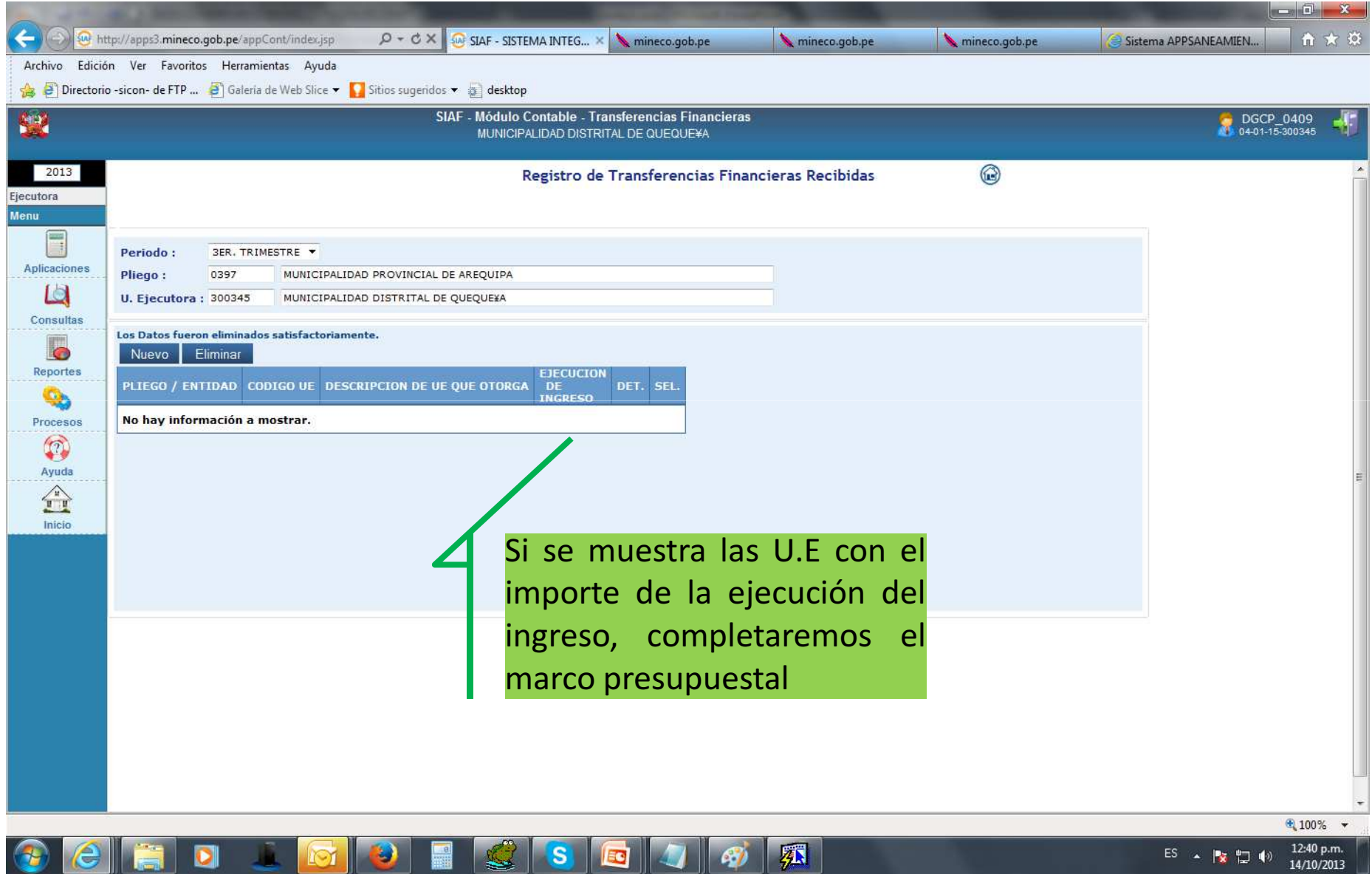

### 1.2 Selección de U.E.

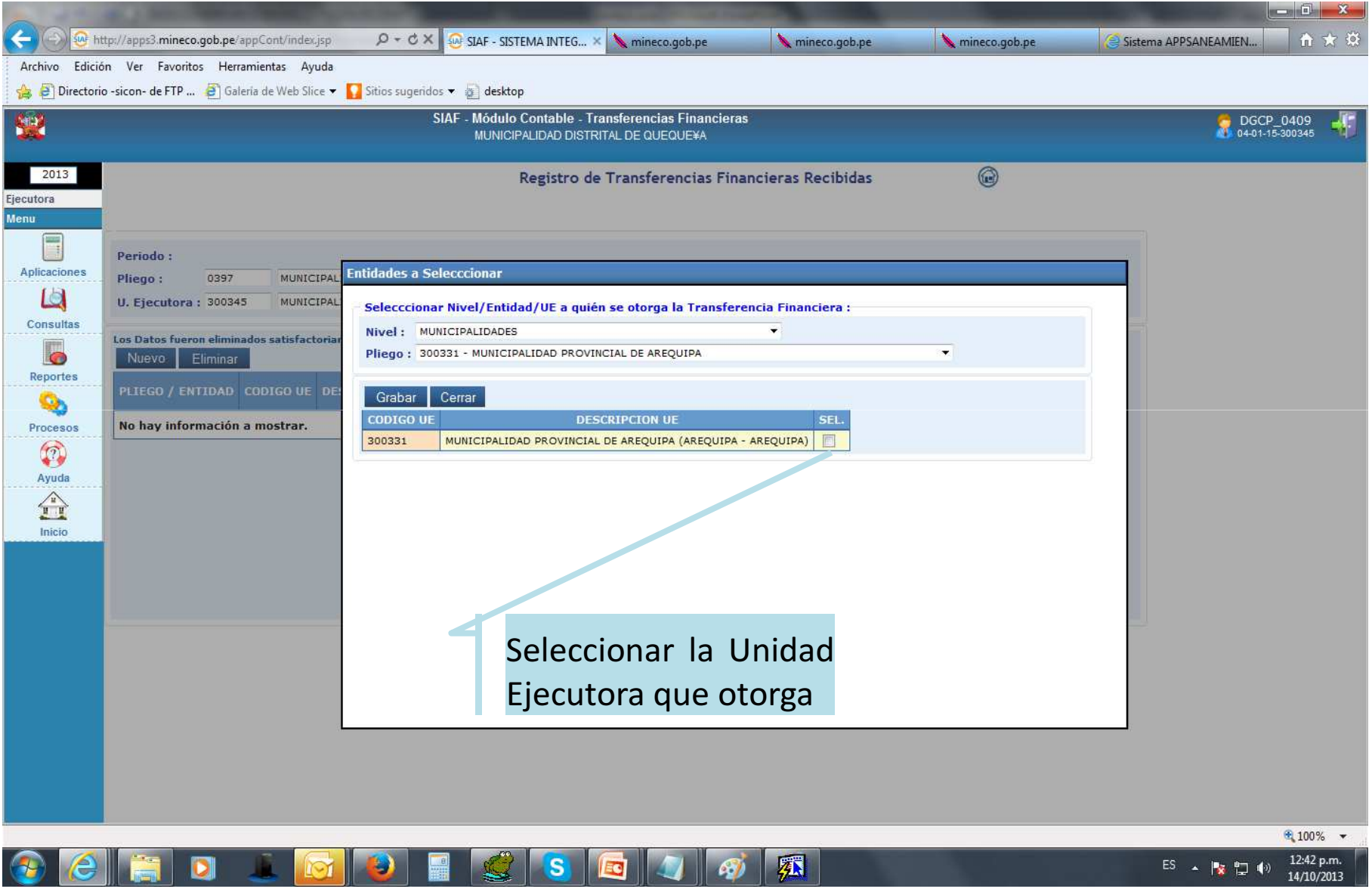

# 1.3 Registro de Transferencias Financieras Recibidas

◢

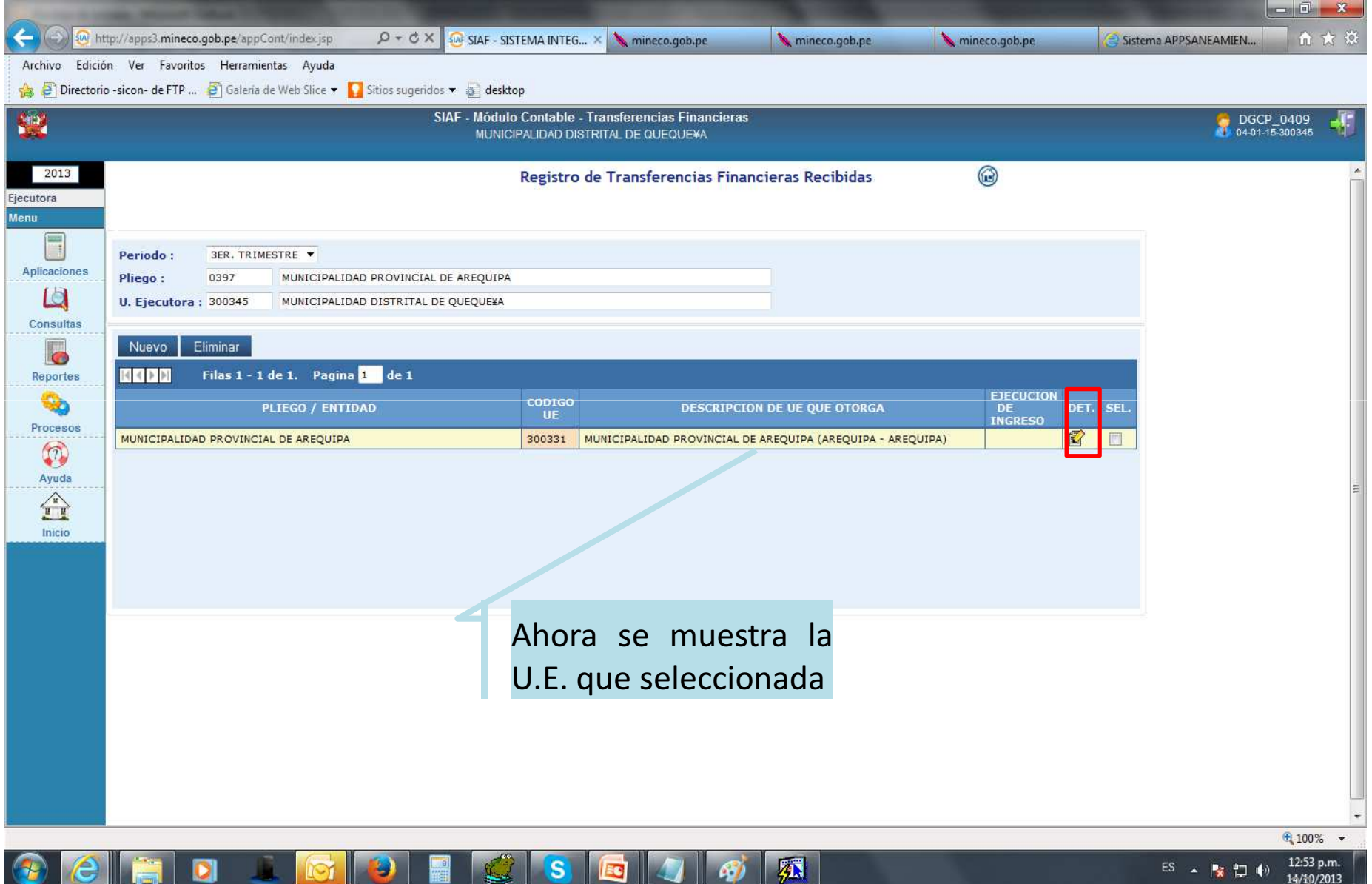

<u> IEC</u>

 $\frac{1}{2}$ 

14/10/2013

### 1.4 Selección de Rubro

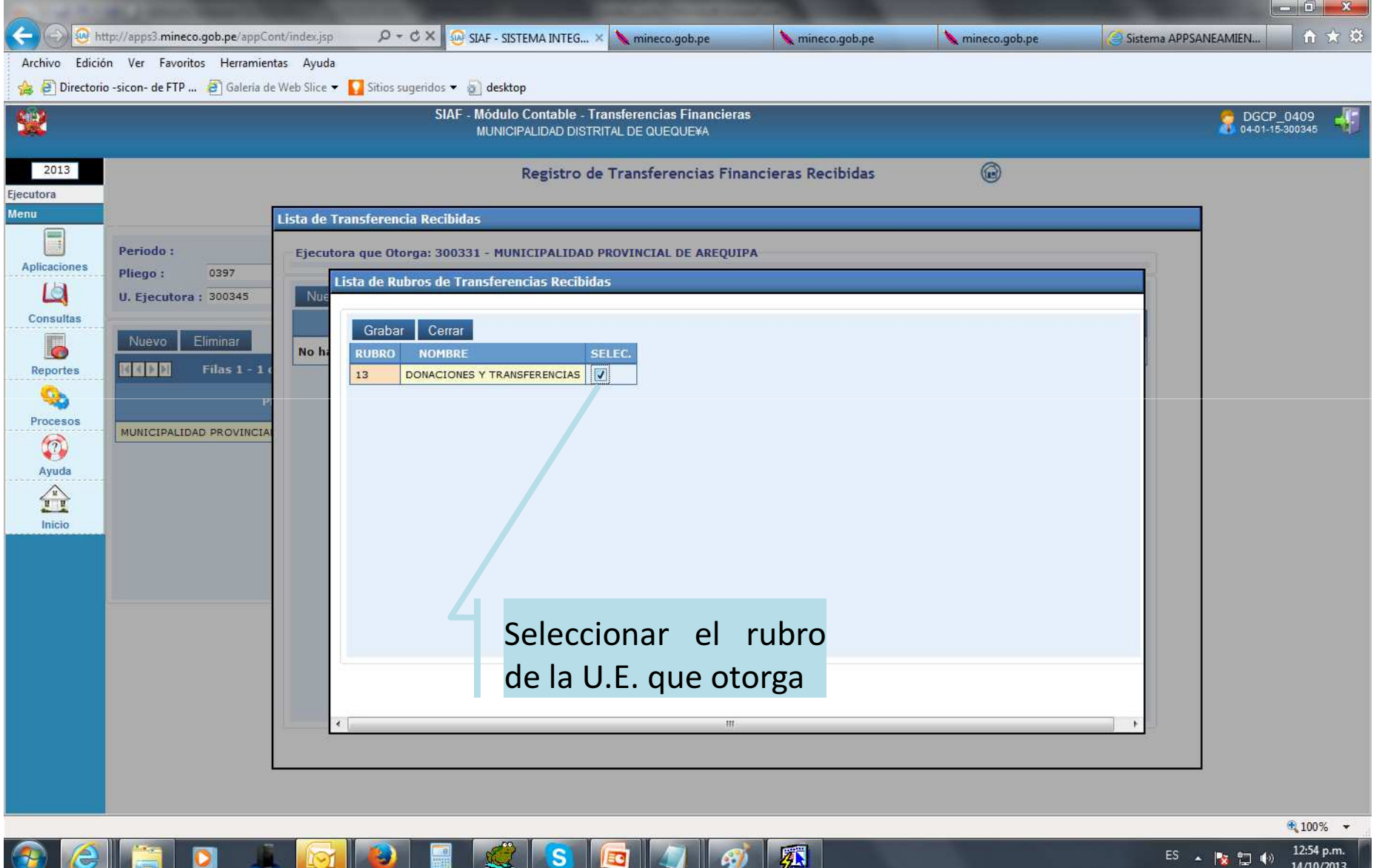

# 1.5 Registro de Clasificador de Ingresos

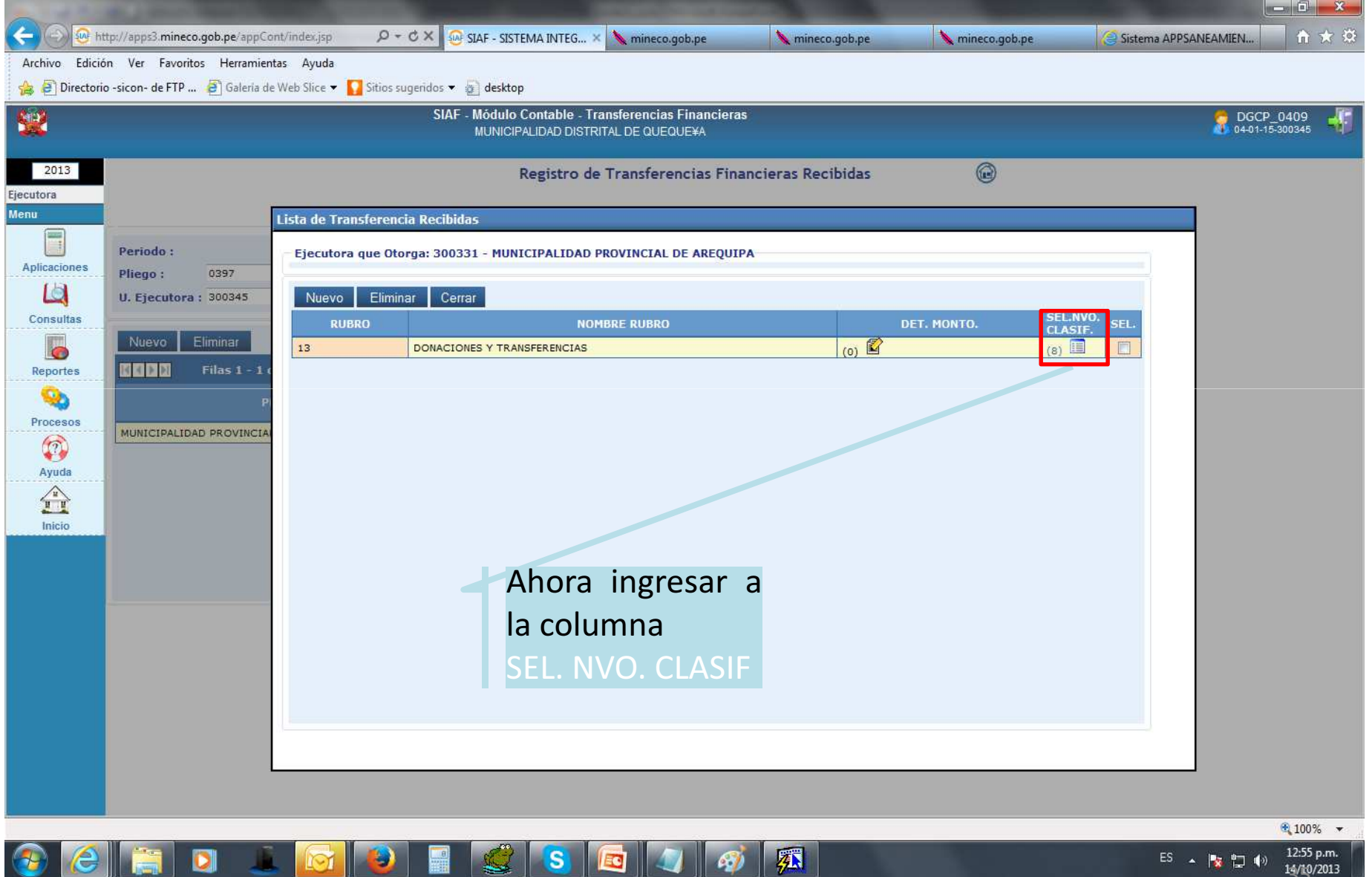

# 1.6 Selección de Clasificador de Ingresos

**PARTIES** 

一眼樹

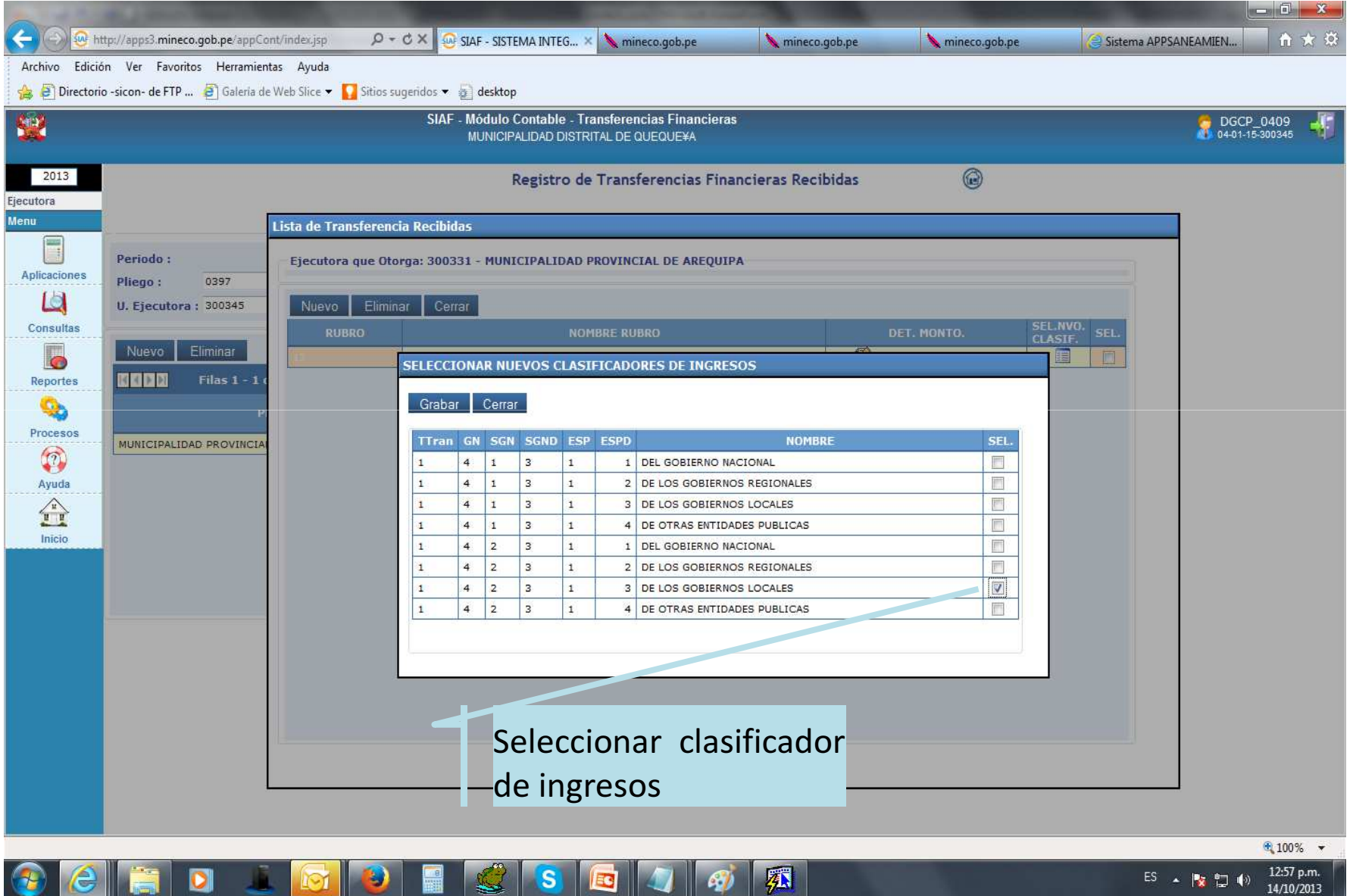

- 1

# 1.7 Registro de la Ejecución Recibida

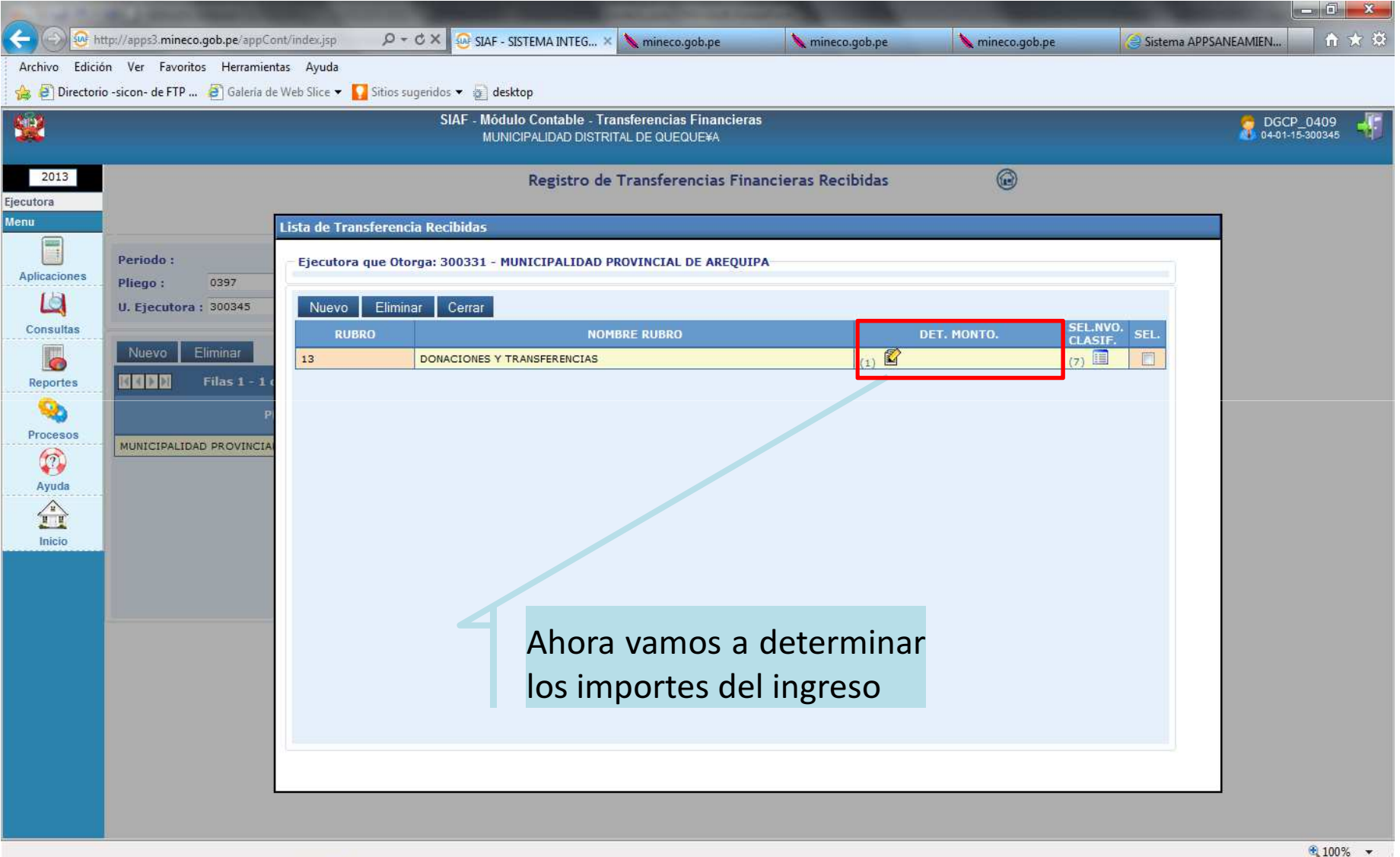

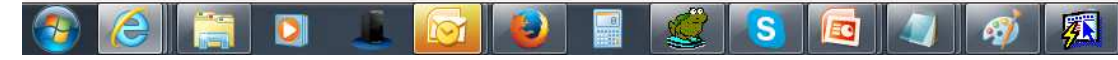

# 1.8 Registro del Marco de Ingreso y la Ejecución Recibida

 $\|$   $\leq$   $\|$ 

 $\bullet$ 

œ

 $\frac{1}{2}$ 

М

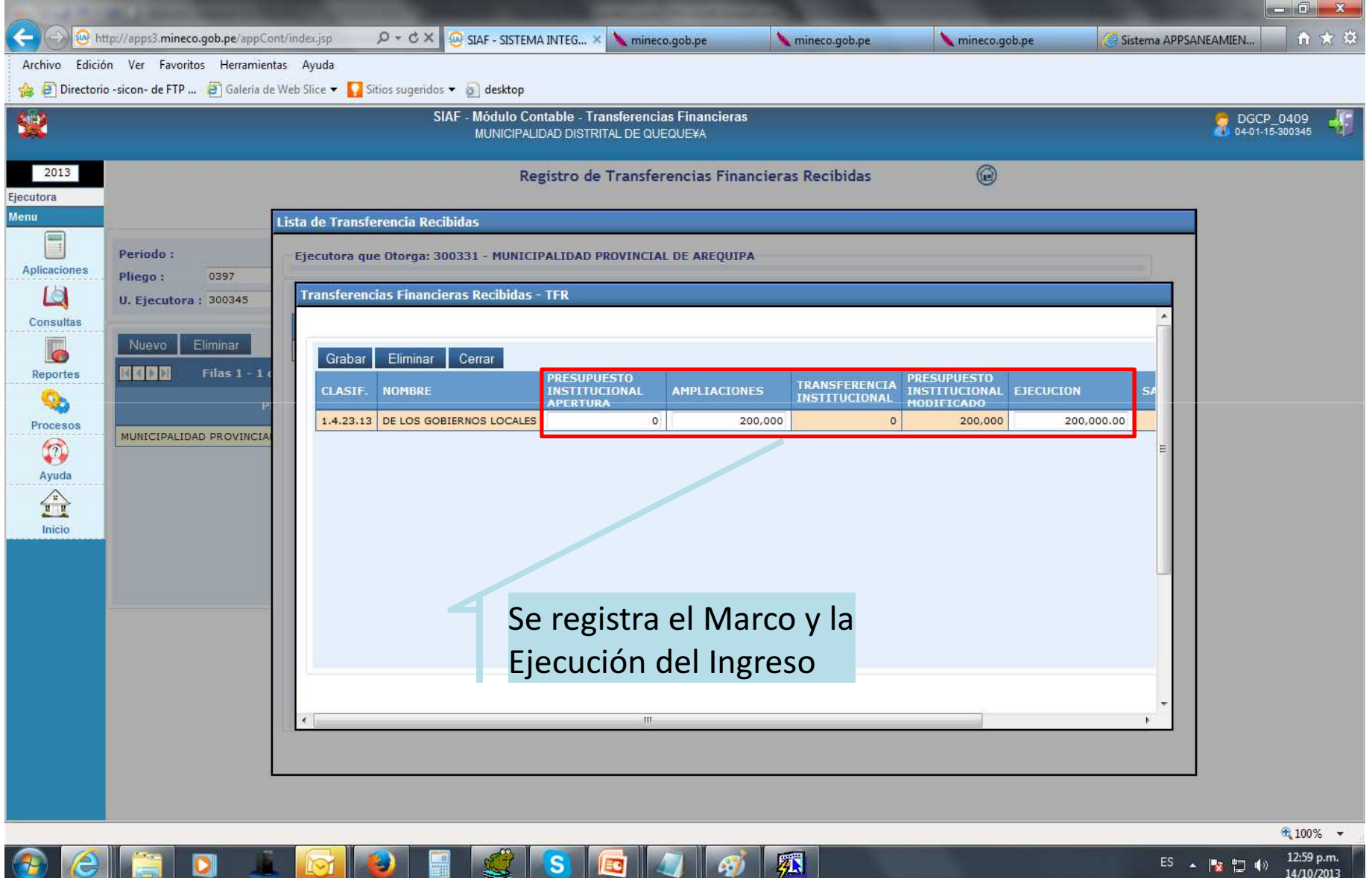

# 1.9 Visualización de la Ejecución Recibida

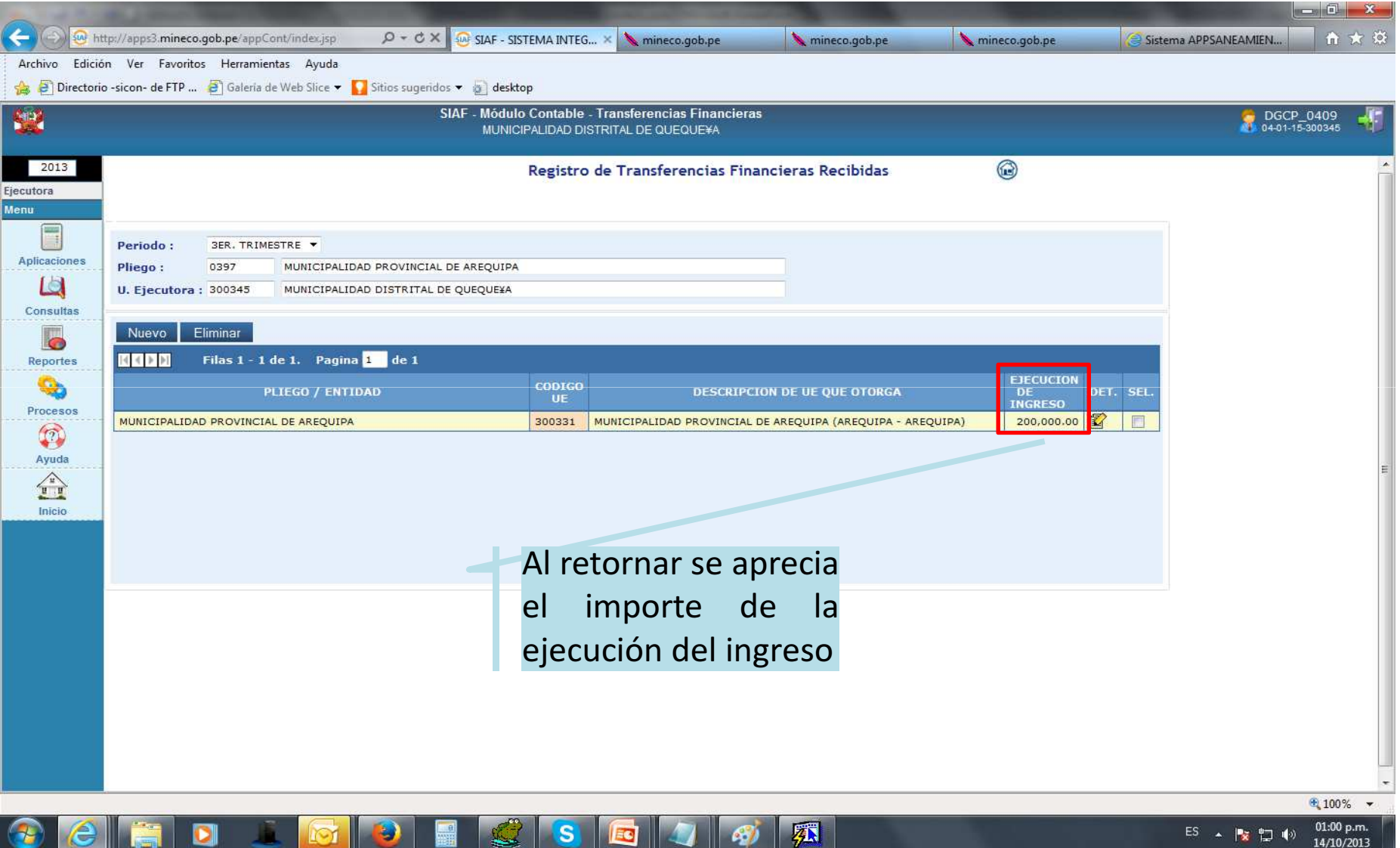

#### 2. Consulta de la Transferencia Financiera Recibida

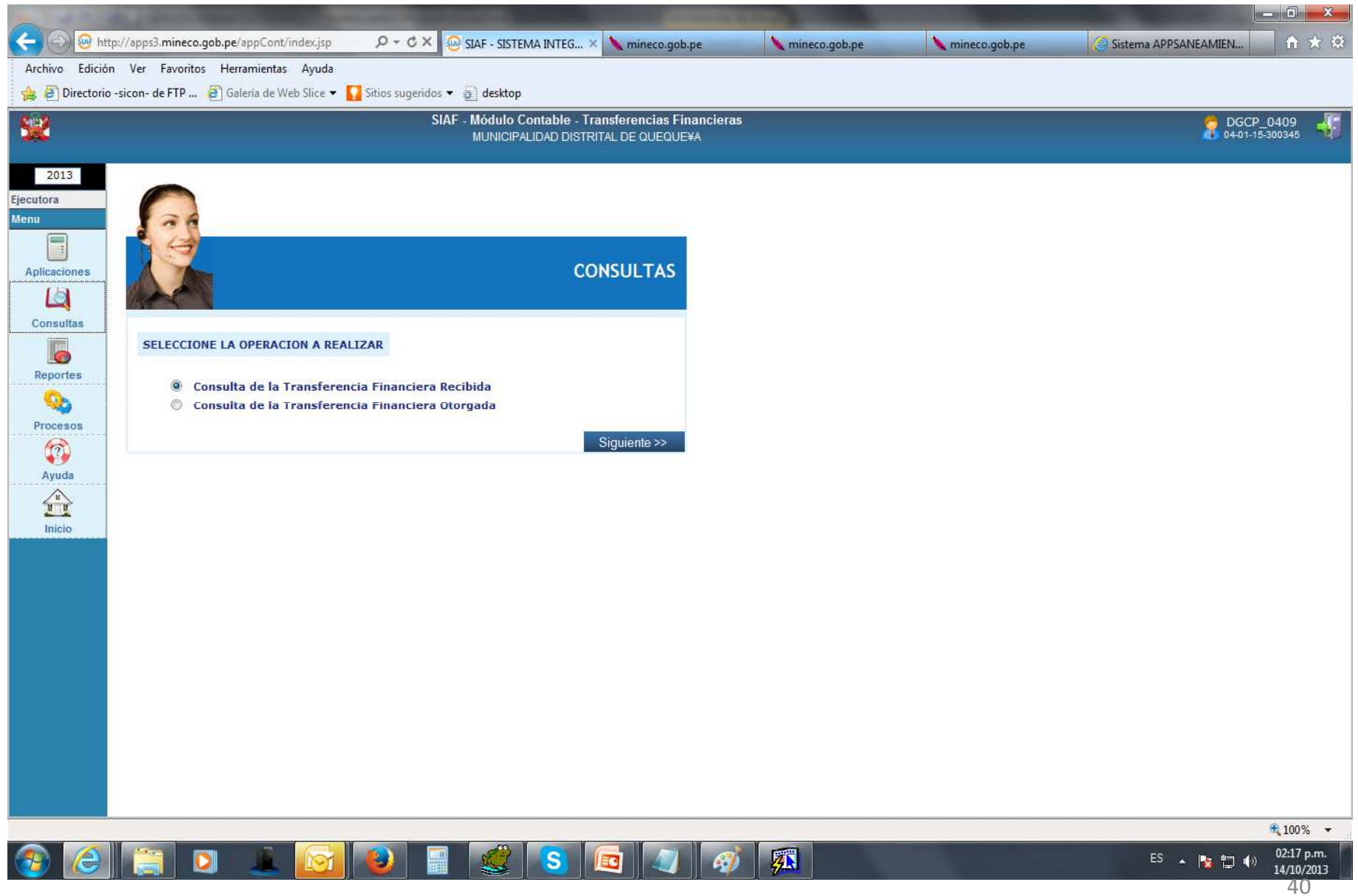

# 2.1 Consulta por Selección

 $\sim$ 

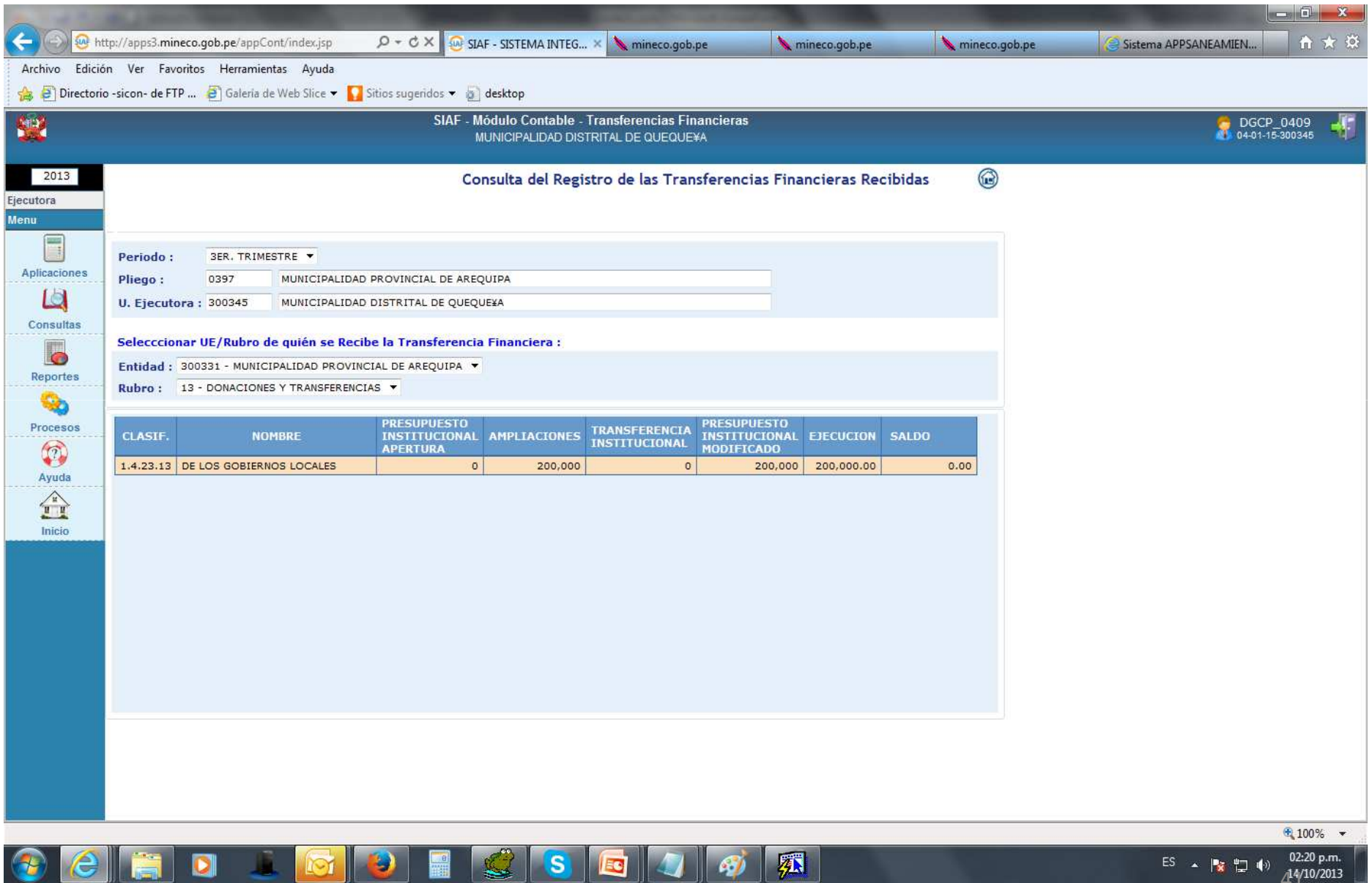

 $\sim$ 

- 11

 $\sim$   $\sim$ 

-4

# 3. Reportes

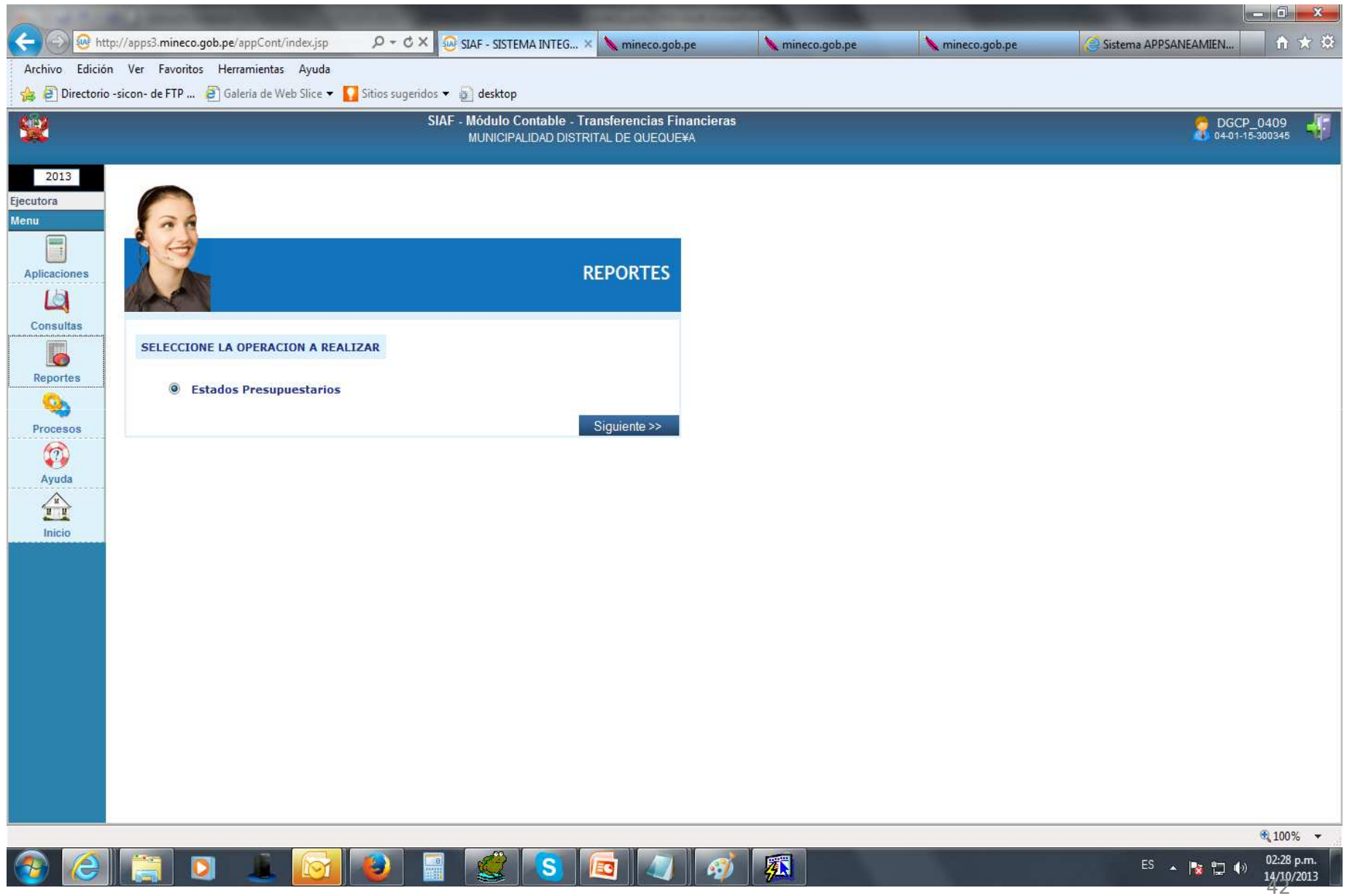

# 3.1 Reportes de Selección <sup>a</sup> imprimir

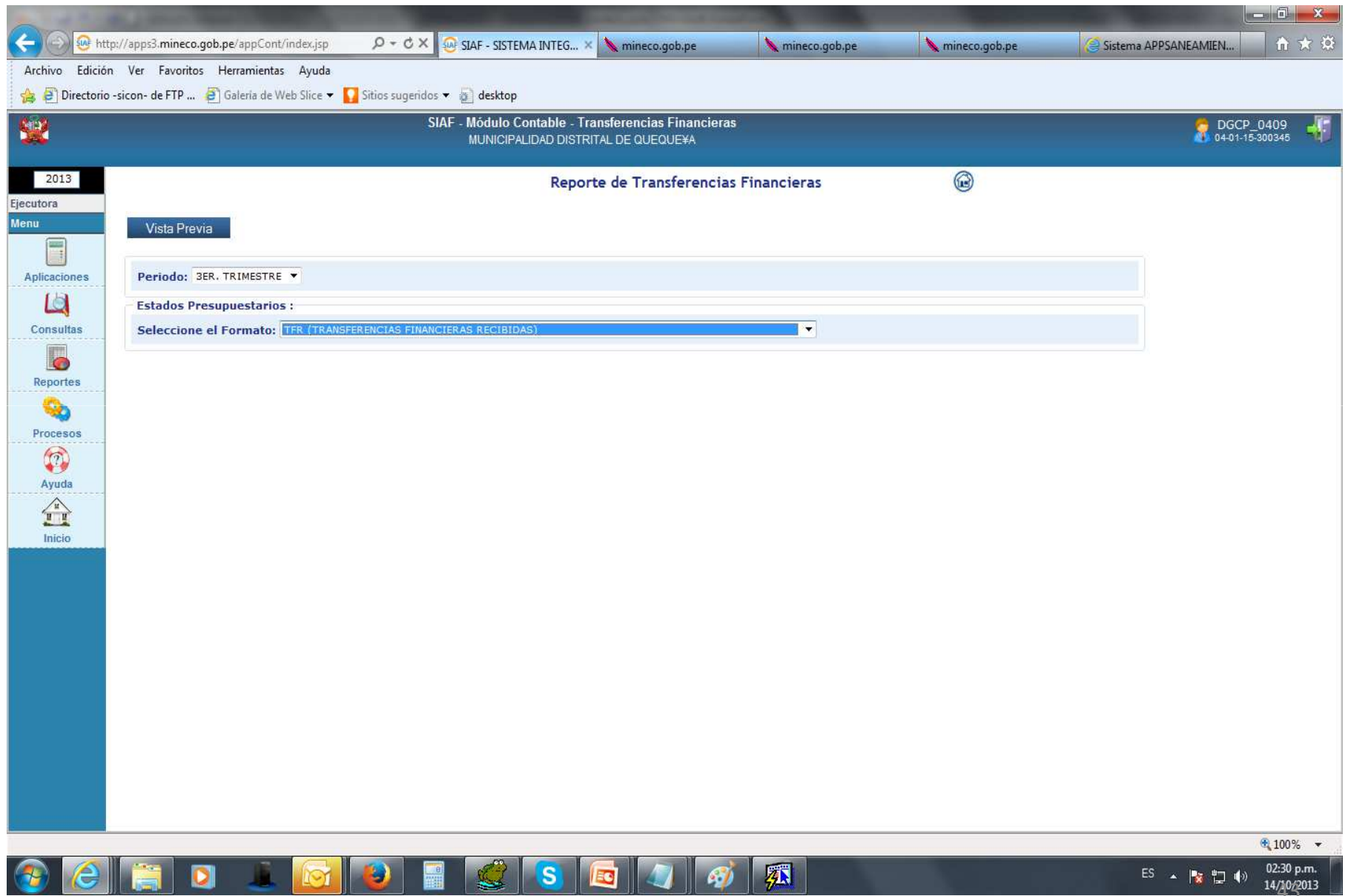

### 3.2 Reporte de Transferencia Financiera Recibida

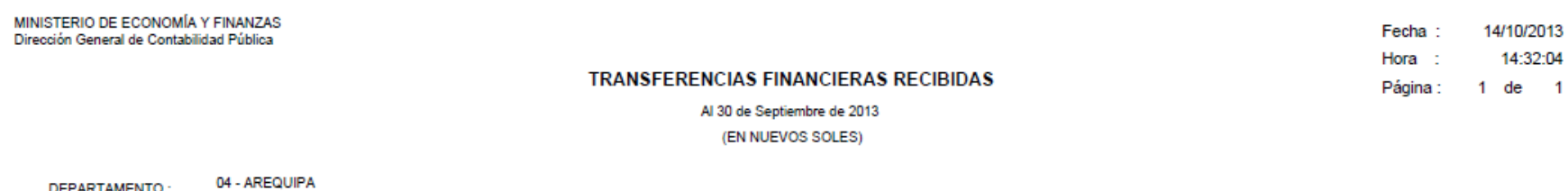

DEPARTAMENTO:

01 - AREQUIPA **PROVINCIA:** 

**TFR** 

#### 015 - MUNICIPALIDAD DISTRITAL DE QUEQUE¥A - 300345 ENTIDAD:

#### Formato No Oficial : U.E. NO HA CERRADO

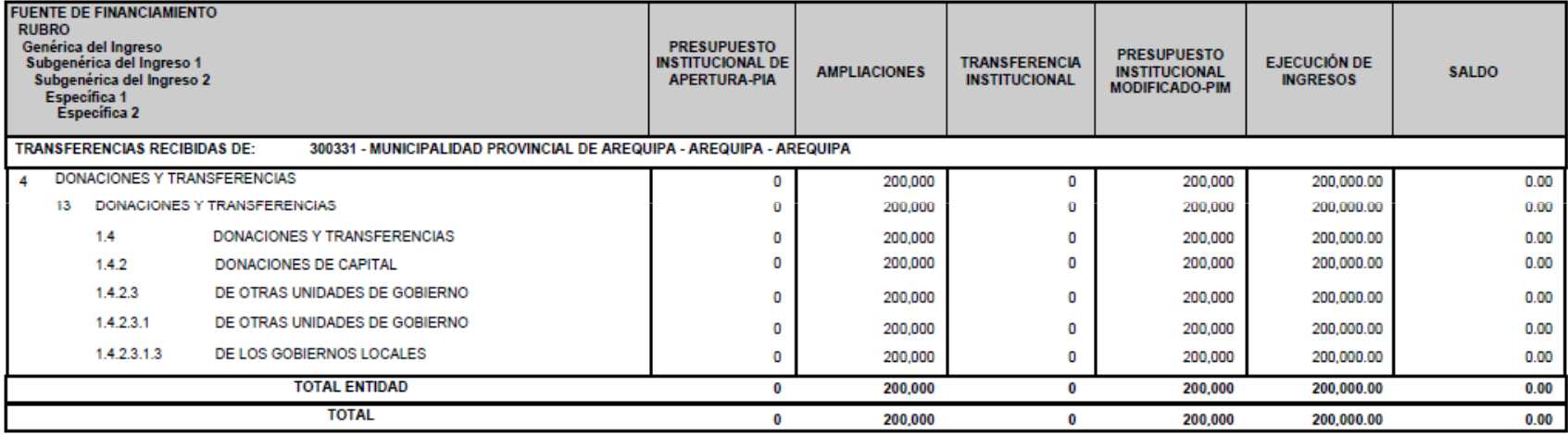

Informar por Fuente de Financiamiento, Rubro y Específica en detalle

(\*) Informar a nivel de Entidad (código y denominación de la Entidad / Pliego, en el caso de Gobiernos Locales indicar departamento y provincia)

#### 4. Procesos

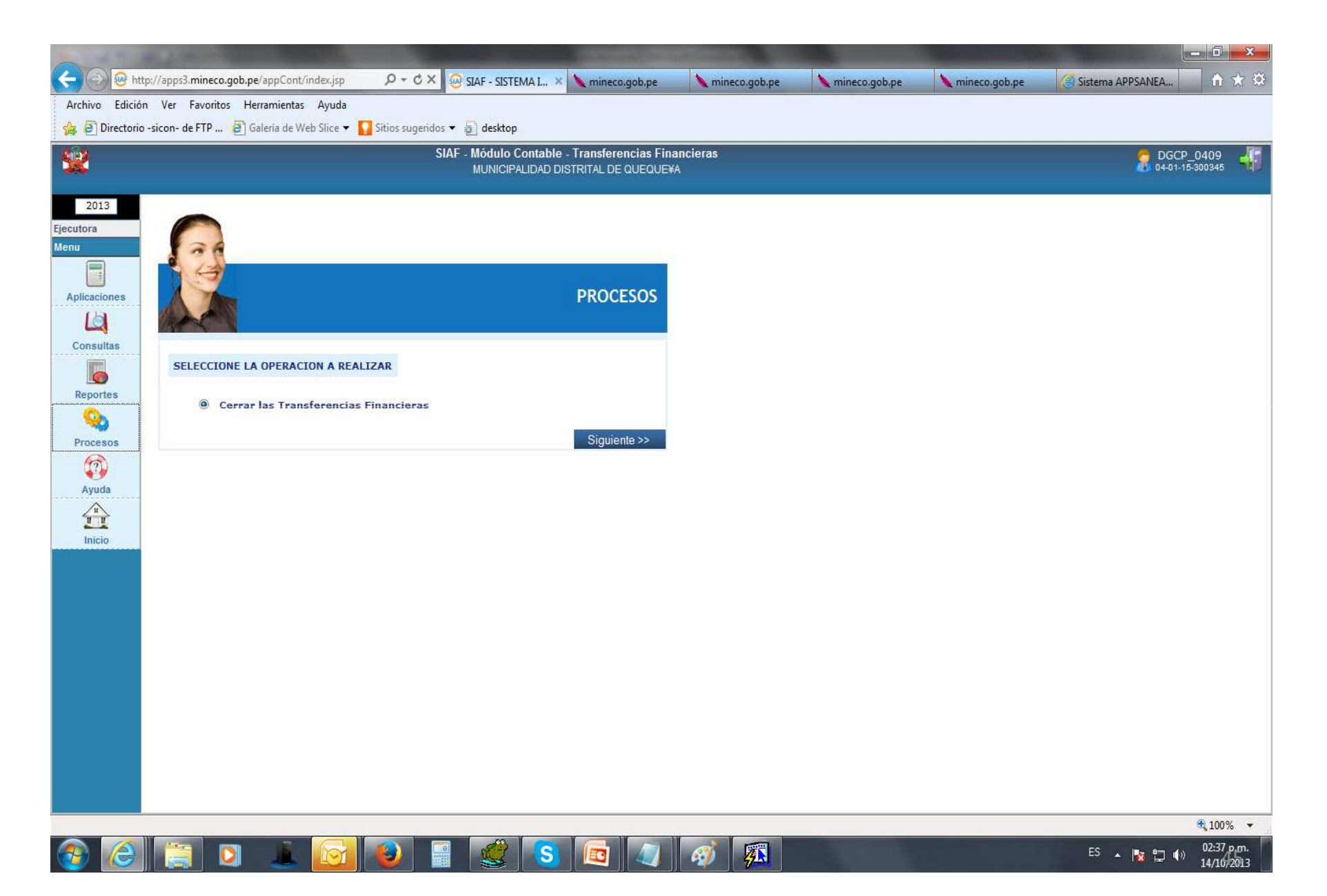

# 4.1 Cierre y/o Apertura de formatos

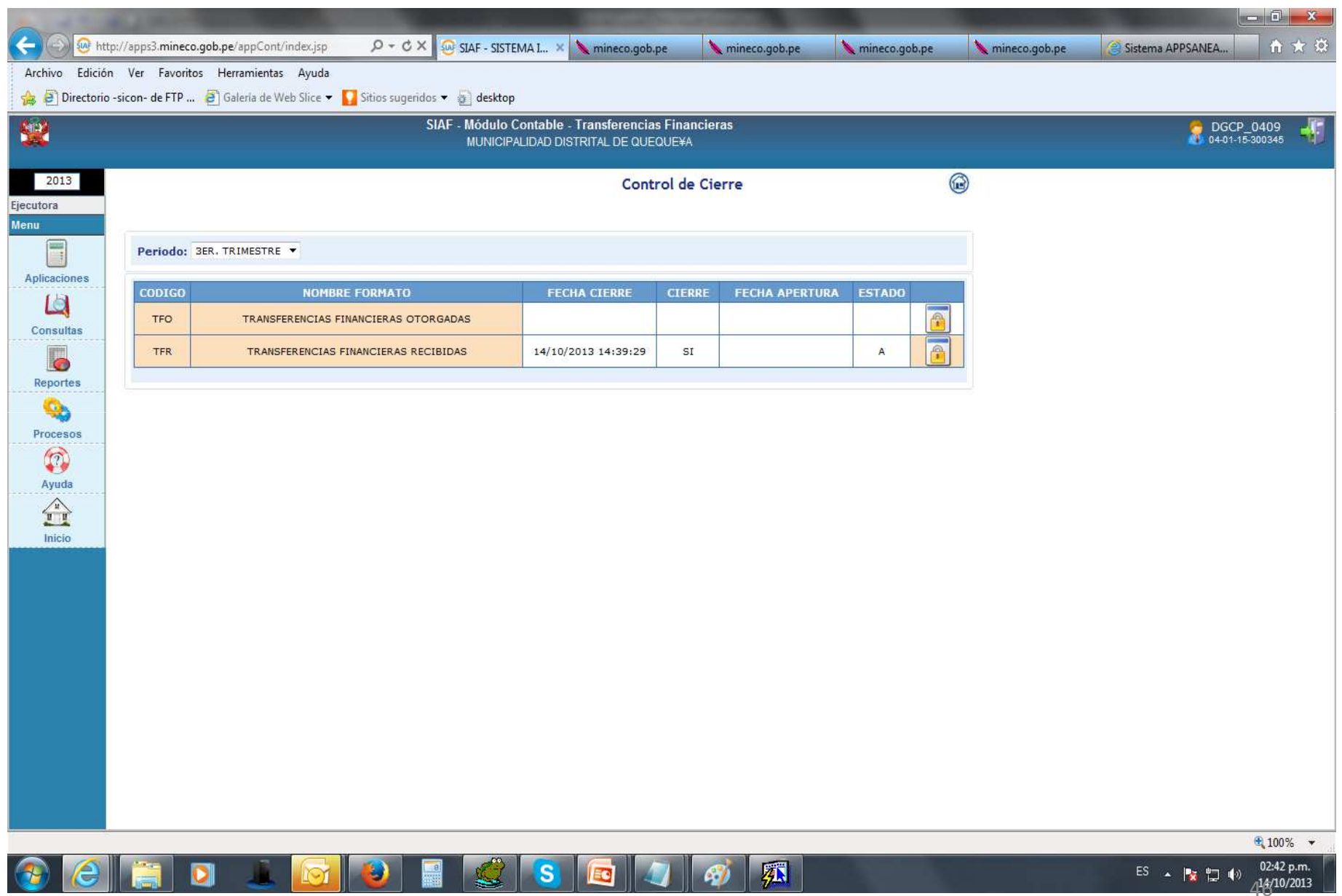

# Reportes Comparativos de Transferencias Financieras por U.E.

Transferencia Financiera

### **Otorgada**

# Transferencia FinancieraRecibida

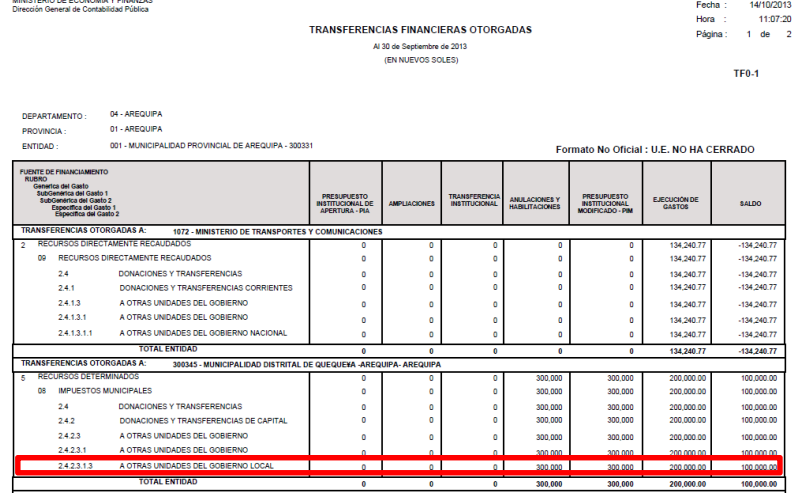

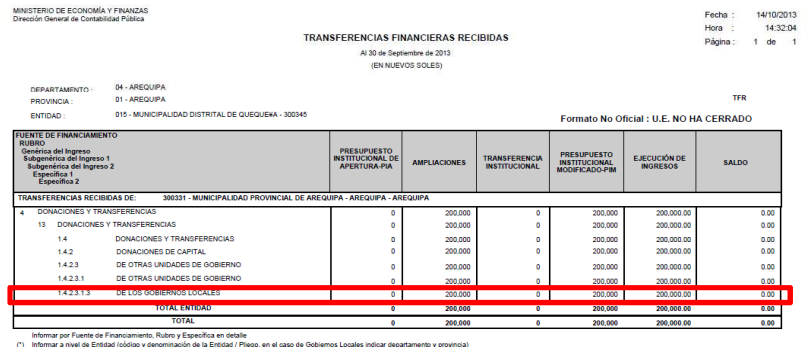

47

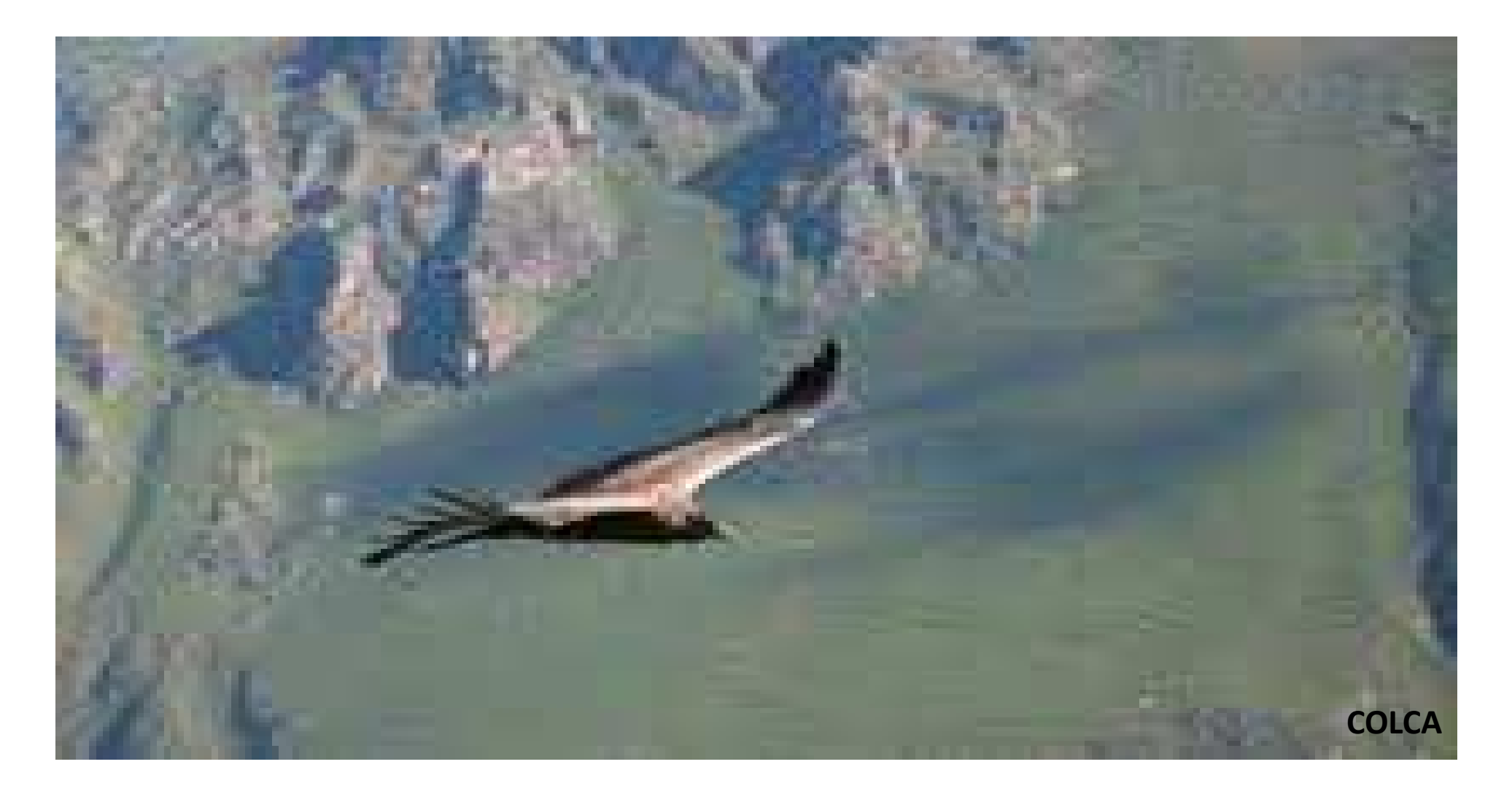

# GRACIAS POR SU ATENCION

Expositor: Sr. ANIBAL AGUIRRE MORALES